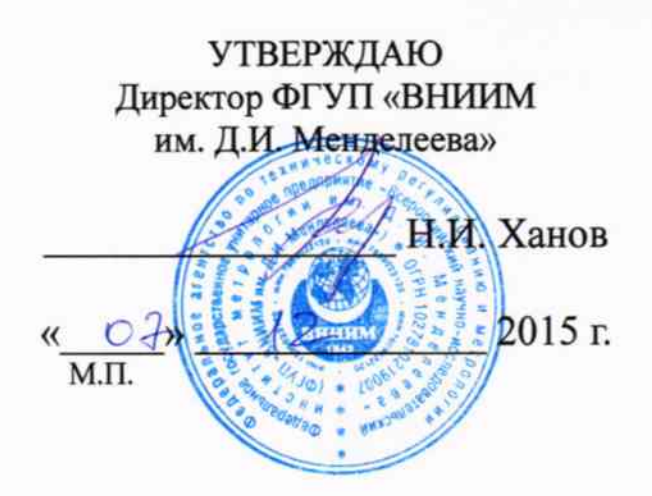

## Система измерительная стенда ЭСС-АНСАТ

Методика поверки МП-206-942-2015

 $7.63094 - 16$ 

Руководитель отдела 206 - Пронин А.Н.  $\sqrt{07}$   $12$  2015 r.

г. Санкт-Петербург 2015 г.

# Содержание

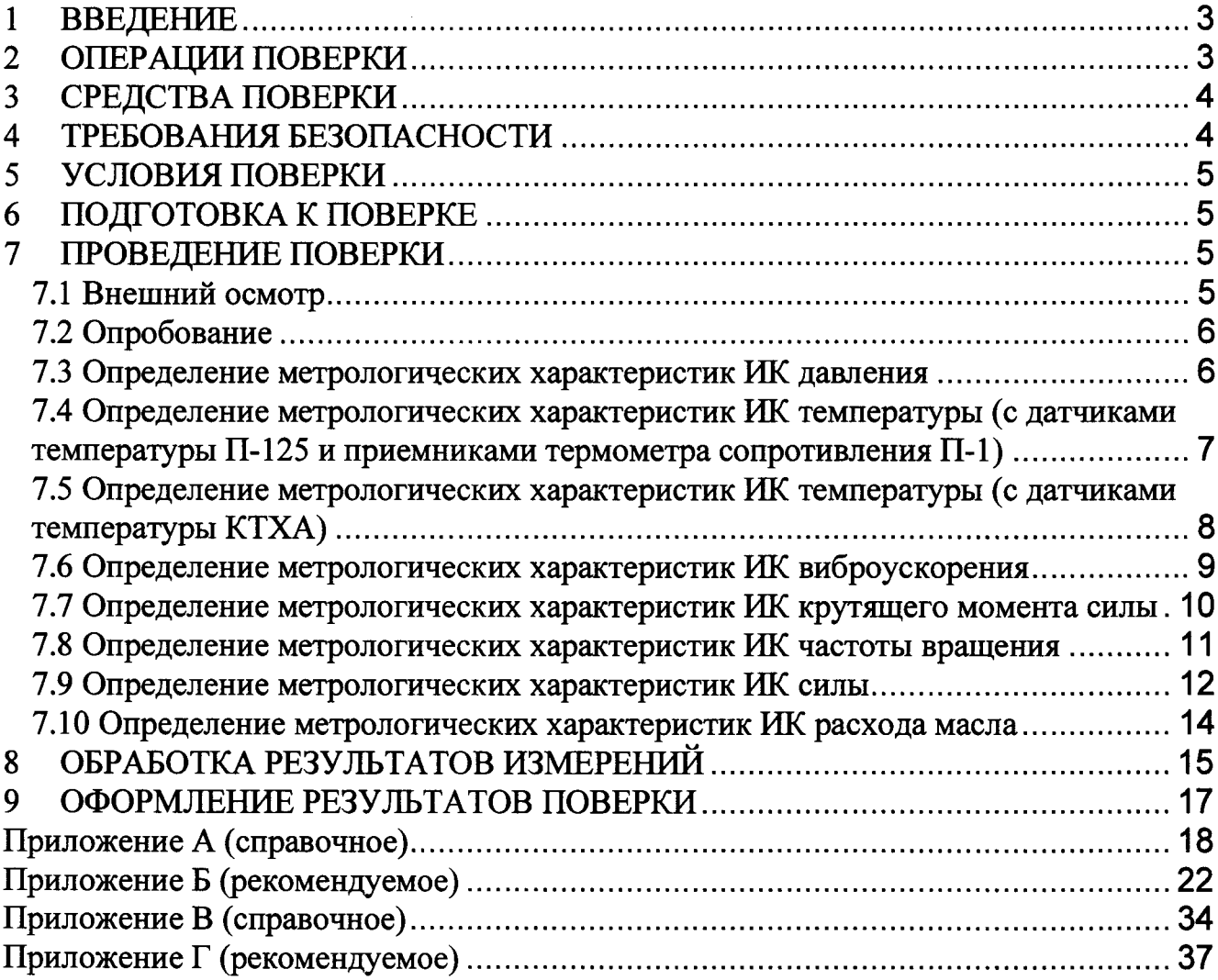

 $\bar{\beta}$ 

### **ВВЕДЕНИЕ**  $\mathbf{1}$

Настоящая методика поверки (далее - МП) устанавливает порядок проведения и  $1.1$ оформления результатов поверки системы измерительной стенда испытаний агрегатов трансмиссий вертолета АНСАТ (далее - СИС) и устанавливает методику ее первичной и периодической поверок.

 $1.2$ Допускается проведение поверки отдельных измерительных каналов (далее - ИК) из состава СИС в соответствии с заявлением владельца СИС, с обязательным указанием в свидетельстве о поверке информации об объеме проведенной поверки.

Интервал между поверками - 1 год.  $1.3$ 

## $\overline{2}$ ОПЕРАЦИИ ПОВЕРКИ

При проведении поверки должны выполняться операции указанные в таблице 1. Таблица 1

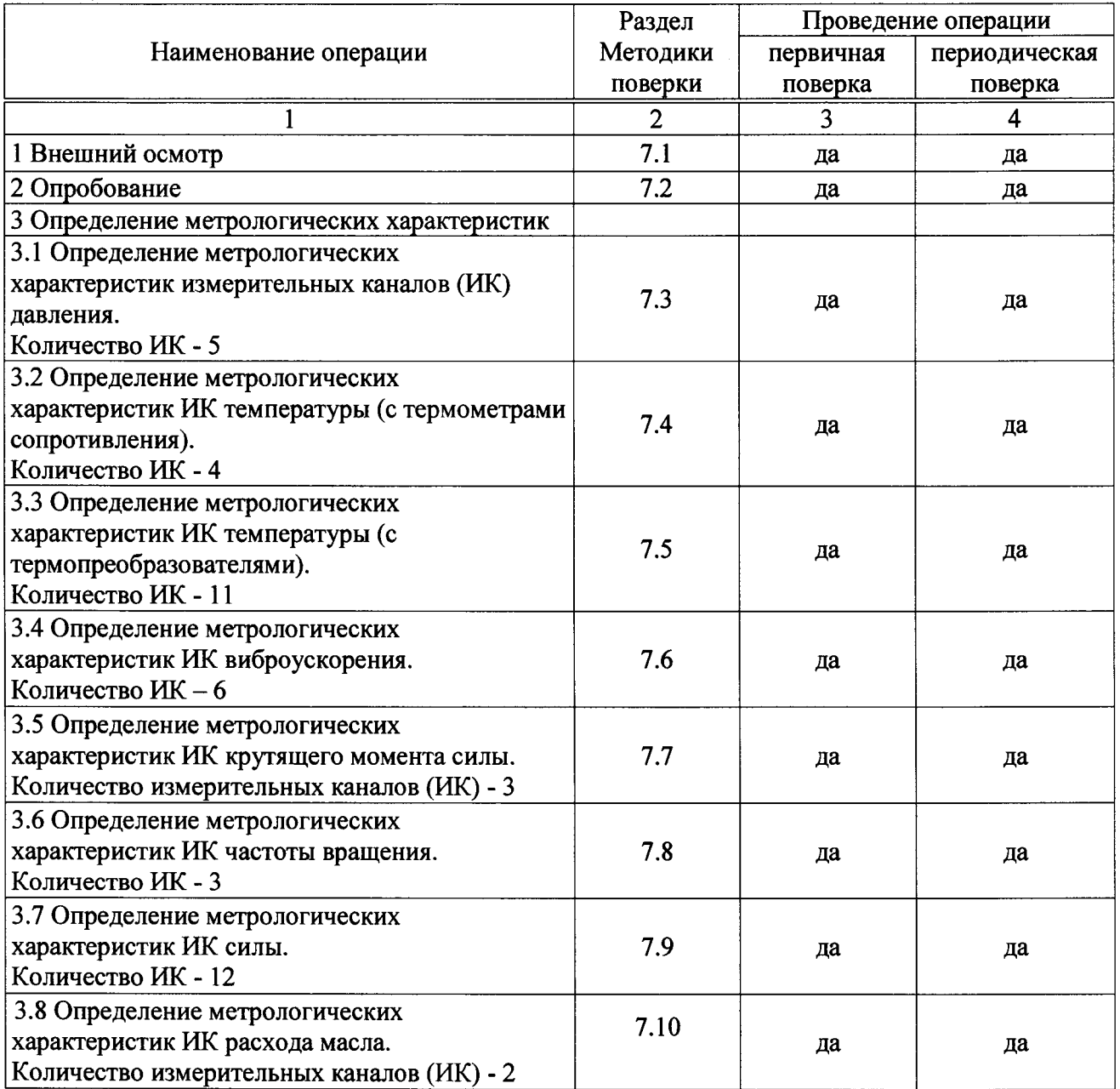

## $\mathbf{3}$ СРЕДСТВА ПОВЕРКИ

Средства поверки приведены в таблице 2.  $3.1$ 

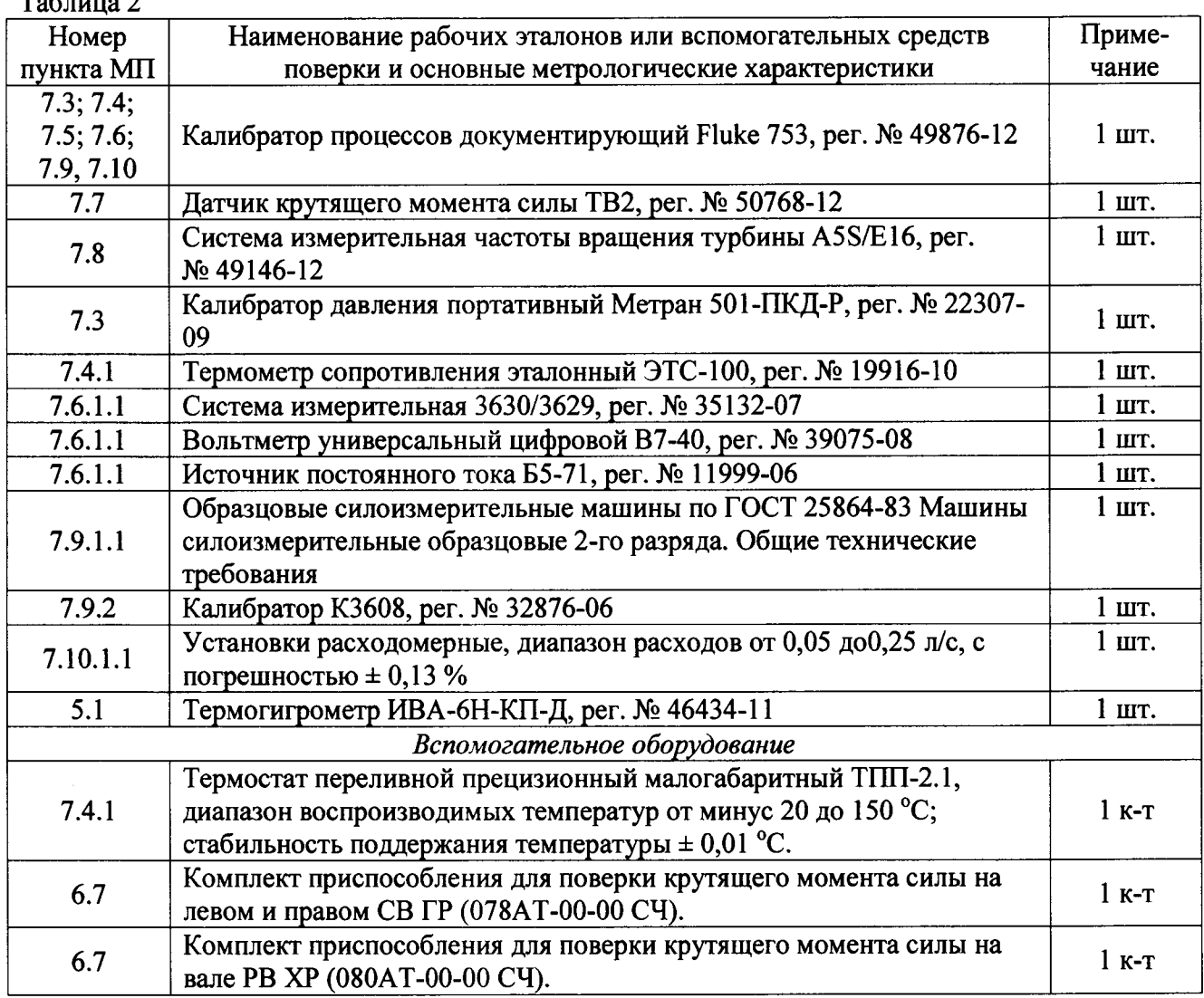

 $3.2$ При проведении поверки допускается применять средства измерений (СИ) других типов, удовлетворяющие по точности и диапазону измерений требованиям настоящей МП.

 $3.3$ При поверке должны использоваться СИ утвержденных типов.

Используемые при поверке рабочие эталоны должны быть поверены в  $3.4$ установленном порядке и иметь действующие свидетельства о поверке (знак поверки).

Рабочие эталоны должны быть внесены в рабочее помещение не менее чем за 6  $3.5$ часов до начала поверки.

#### ТРЕБОВАНИЯ БЕЗОПАСНОСТИ  $\blacktriangleleft$

4.1 При проведении поверки необходимо соблюдать требования техники безопасности, предусмотренные «Правилами технической эксплуатации электроустановок потребителей» и «Правилами техники безопасности при эксплуатации электроустановок потребителей» (изд.3), ГОСТ 12.2.007.0-75, ГОСТ 12.1.019-79, ГОСТ 12.3.019-80, ГОСТ 12.2.091-94 и требования

безопасности, указанные в технической документации на применяемые эталоны и вспомогательное оборудование.

4.2 Любые подключения приборов проводить только при отключенном напряжении питания СИС.

4.3 К поверке допускаются лица, изучившие руководство по эксплуатации на СИС и настоящую МП, знающие принцип действия используемых средств измерений, освоившие работу с приборами и используемыми эталонами, имеющие достаточную квалификацию и прошедшие инструктаж по технике безопасности (первичный и на рабочем месте) в установленном в организации порядке.

ВНИМАНИЕ! На открытых контактах клеммных колодок СИС напряжение опасное для человеческой жизни - 220 В.

#### УСЛОВИЯ ПОВЕРКИ 5

5.1 Условия поверки стенда должны соответствовать условиям его эксплуатации, нормированным в технической документации, но не выходить за нормированные условия применения средств поверки.

Операции по всем пунктам настоящей методики проводят при соблюдении следующих нормальных условий:

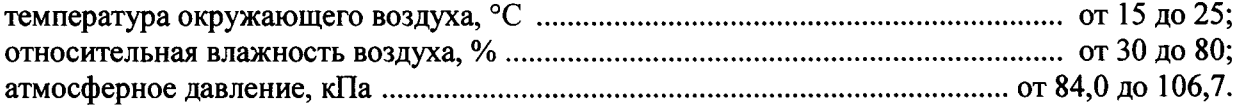

### 6 ПОДГОТОВКА К ПОВЕРКЕ

6.1 Подготавливаемая к поверке СИС должна быть технически исправна. На ней должны быть выполнены все предусмотренные регламентные работы и сделаны соответствующие отметки в эксплуатационных документах.

6.2 Перед проведением поверки, выполняемой непосредственно на месте технического обслуживания, убедиться в наличии возможности размещения необходимых средств поверки, удобстве и безопасности работы с ними.

6.3 Проверить наличие свидетельств (знаков поверки) о поверке рабочих эталонов.

6.4 Средства поверки выдержать в условиях и в течение времени, установленных в НТД на эти средства.

6.5 Подготовить к работе средств поверки (рабочие эталоны), перечисленные в таблице 2 МП, в соответствии с инструкциями и руководствами по их эксплуатации.

6.6 Проверить целостность электрических цепей ИК, отключить, в необходимых случаях, поверяемые ИК от штатной схемы.

6.7 Перед началом поверки измерить и занести в протокол поверки значения параметров условий окружающей среды (температура, влажность воздуха и атмосферное давление).

#### $\overline{7}$ ПРОВЕДЕНИЕ ПОВЕРКИ

7.1 Внешний осмотр

Проверить  $7.1.1$ целостность корпусов  $\boldsymbol{M}$ отсутствие ВИДИМЫХ повреждений измерительных компонентов, наличие пломб и наклеек.

7.1.2 Проверить исправность органов управления (четкость фиксации положения переключателей и кнопок).

7.1.3 Проверить размещение измерительных компонентов, правильность схем подключения используемых в ИК датчиков.

7.1.4 Проверить соответствие типов и заводских номеров фактически использованных измерительных компонентов типам и заводским номерам, указанным в сводном паспорте на стенд.

7.1.5 Проверить отсутствие следов коррозии и нагрева в местах подключения проводных линий; отсутствие нарушений экранировки линий связи; отсутствие обугливания изоляции на внешних токоведущих частях СИС; отсутствие неудовлетворительного крепления разъемов; целостность заземления электронных блоков СИС.

Результаты 7.1.6 осмотра считать положительными, если выполняются вышеперечисленные требования. В противном случае поверка не проводится до устранения выявленных недостатков.

7.2 Опробование

7.2.1 Подготовить СИС к работе в соответствии с РЭ.

7.2.2 Включить СИС, подав напряжение питания на все ее компоненты.

7.2.3 Запустить программное обеспечение (IIO) ANSAT IRK. vi двойным щелчком левой кнопки мыши.

Нажав на клавиатуре клавишу ENTER загрузить данные из указанного файла.

7.2.6 Результаты опробования считать положительными, если ПО ANSAT IRK.vi запустилось успешно, и на мониторе СИС не было выдано сообщений об ошибке.

7.3 Определение метрологических характеристик ИК давления

Определение приведенной к верхнему пределу измерений (ВП) погрешности ИК избыточного давления осуществляется поэлементно.

7.3.1 Определение абсолютной погрешности первичной части ИК (датчиков давления, разряжения и разности давлений ADZ).

7.3.1.1 Провести поверку входящих в состав ИК давления датчиков давления, разряжения и разности давлений ADZ, рег. № 49870-12 (далее - датчики) по документу «Датчики давления, разряжения и разности давлений ADZ, Методика поверки» МЦКЛ,0029, МП (проверить наличие свидетельств о поверке).

7.3.1.2 За погрешность прошедших поверку датчиков считать пределы допускаемой основной приведенной к ВП погрешности,  $\pm 1,0$  %, (в соответствии с описанием типа на данное СИ и маркировкой на корпусе датчика), что соответствует абсолютной погрешности  $\pm$  0,1 бар для датчиков с верхним пределом измерений 1 МПа и  $\pm$  2,5 бар для датчиков с верхним пределом измерений 25 МПа.

Указанные значения пределов допускаемой абсолютной погрешности приведены в столбце 6 таблицы Б.1 приложения Б МП (далее - таблица Б.1).

7.3.2 Определение абсолютной погрешности вторичной части ИК (части ИК без датчика).

7.3.2.1 Для определения погрешности вторичной части ИК избыточного давления, указанного в строке 1 таблицы Б.1, подключить калибратор процессов, документирующий Fluke 753 (далее - калибратор) в соответствии с данными, указанными для проверяемого ИК в столбцах 5 и 6 таблицы А.1 приложения А МП (далее - таблица А.1), предварительно отсоединив от этого разъема датчик давления.

7.3.2.2 Включить компьютер с предустановленным программным обеспечением (ПО): MS Office, ANSAT IRK.vi. Запустить ПО ANSAT IRK.vi. Перейти в окно «Измерения». Нажать кнопку «Начать сбор».

7.3.2.3 Последовательно устанавливая на выходе калибратора значения напряжения постоянного тока, соответствующие проверяемому ИК, согласно данным, указанным в столбце 2 таблицы Б.1, регистрировать в соответствующих строках столбца 4 указанной таблицы результаты измерений проверяемого ИК, отображаемые на мониторе АРМ оператора СИС.

7.3.2.4 Повторить операции по п.п. 7.3.2.1 ÷ 7.3.2.3 МП для остальных ИК избыточного давления.

7.3.2.5 По формуле 1 (п. 8 МП) вычислить и занести в соответствующие строки столбца 5 таблицы Б.1 значения абсолютной погрешности вторичной части ИК в проверяемых точках.

7.3.2.6 По формуле 2 (п. 8 МП) вычислить и занести в соответствующие строки столбца 7 таблицы Б.1 значения абсолютной погрешности каждого ИК (включая датчик и вторичную часть ИК) в проверяемых точках.

7.3.3 Определение приведенной к ВП погрешности ИК.

7.3.3.1 По формуле 3 (п. 8 МП) вычислить и занести в соответствующие строки столбца 8 таблицы Б.1 значения приведенной к ВП погрешности каждого ИК (включая датчик и вторичную часть ИК) в проверяемых точках.

7.3.3.2 Для каждого ИК все рассчитанные значения приведенной к ВП погрешности измерений (столбец 8 таблицы Б.1) сравнить с соответствующим значением, указанным в столбце 9 таблицы Б.1.

В случае, если для каждого ИК все значения погрешности из столбца 8 таблицы Б.1 не превышают соответствующего значения, указанного в столбце 9 указанной таблицы, то для этого ИК в столбец 10 вписать вывод: «Соответствует». В противном случае - «Не соответствует».

7.3.4 Результаты поверки считать положительными, если для каждого ИК в столбце 10 таблицы Б.1 внесено заключение «Соответствует».

7.4 Определение метрологических характеристик ИК температуры (с датчиками температуры П-125 и приемниками термометра сопротивления П-1)

Определение приведенной к ВП погрешности ИК температуры осуществляется поэлементно.

7.4.1 Определение абсолютной погрешности первичной части ИК (датчика температуры П-125 и приемника термометра сопротивления П-1).

7.4.1.1 Измерить сопротивление входящих в состав ИК датчиков температуры П-125 (далее - датчики) в соответствии с требованиями п.п. 10.3.2 и 10.4 ГОСТ 8.461-2009 (проверить наличие аттестатов калибровки).

7.4.1.2 Если результат измерений (калибровки) при 0 °С составляет 50 Ом  $\pm$  0.0585 Ом, а при 100 °C - 69,2550 Ом  $\pm$  0,154 Ом, датчик температуры считается соответствующим классу допуска В ГОСТ 6651-2009.

В противном случае, датчик температуры к применению не допускается.

7.4.1.3 За пределы допускаемой абсолютной погрешности допущенных к применению датчиков температуры П-125, с учетом ВП ИК температуры 90 °С и последовательного соединения двух датчиков указанных типов в первичном измерительном преобразователе ИК, считать  $\pm 1.5$ °С, (в соответствии с документом «Датчик температуры П-125. Этикетка. ЯСИЛ.405211.001 ЭТ»).

Указанные значения пределов допускаемой абсолютной погрешности приведены в столбце 6 таблицы Б.2 приложения Б МП (далее - таблица Б.2) для ИК, в которых использованы датчики указанного типа.

7.4.1.4 Измерить сопротивление входящих в состав ИК приемников термометра сопротивления П-1 (далее - датчики) в соответствии с требованиями п.п. 10.3.2 и 10.4 ГОСТ 8.461-2009 (проверить наличие аттестатов калибровки).

7.4.1.5 Если результат измерений (калибровки) при 0 °С составляет 90,1 Ом  $\pm$  0,15 Ом, а при 100 °C - 129,8 Ом  $\pm$  0,44 Ом, за пределы допускаемой абсолютной погрешности датчиков температуры П-1, в диапазоне температур от 0 °С до 100 °С считать ± 1,0 °С (в соответствии с документом «Датчик температуры П-125. Этикетка. ЯСИЛ.405211.001 ЭТ»).

В противном случае, датчик температуры к применению не допускается.

Указанные значения пределов допускаемой абсолютной погрешности приведены в столбце 6 таблицы Б.2 приложения Б МП (далее - таблица Б.2) для ИК, в которых использованы датчики указанного типа.

7.4.2 Определение абсолютной погрешности вторичной части ИК (части ИК без датчика).

7.4.2.1 Включить компьютер с предустановленным ПО: MS Office, ANSAT IRK.vi. Запустить ПО ANSAT IRK.vi. Перейти в окно «Измерения». Нажать кнопку «Начать сбор».

7.4.2.2 Для определения погрешности вторичной части ИК температуры, указанного в строке 1 таблицы Б.2, подключить калибратор в соответствии с данными, указанными для проверяемого ИК в столбцах 5 и 6 таблицы А.1, предварительно отсоединив от этого разъема датчик температуры.

7.4.2.3 Последовательно устанавливая на выходе калибратора значения сопротивления, соответствующие проверяемому ИК, согласно столбцу 2 таблицы Б.2, регистрировать в соответствующих строках столбца 4 указанной таблицы результаты измерений проверяемого ИК, отображаемые на мониторе АРМ оператора СИС.

7.4.2.4 Повторить операции по п.п. 7.4.2.2  $\div$  7.4.2.3 МП для остальных ИК температуры.

7.4.2.5 По формуле 1 (п. 8 МП) вычислить и занести в соответствующие строки столбца 5 таблицы Б.2 значения абсолютной погрешности вторичной части ИК в проверяемых точках.

7.4.2.6 По формуле 2 (п. 8 МП) вычислить и занести в соответствующие строки столбца 7 таблицы Б.2 значения абсолютной погрешности каждого ИК (включая датчик и вторичную часть ИК) в проверяемых точках.

7.4.3 Определение приведенной к ВП погрешности ИК.

7.4.3.1 По формуле 3 (п. 8 МП) вычислить и занести в соответствующие строки столбца 8 таблицы Б.2 значения приведенной к ВП погрешности каждого ИК (включая датчик и вторичную часть ИК) в проверяемых точках.

7.4.3.2 Для каждого ИК все рассчитанные значения приведенной к ВП погрешности измерений (столбец 8 таблицы Б.2) сравнить с соответствующим значением, указанных в столбце 9 таблицы Б.2.

7.4.3.3 В случае, если для ИК все значения погрешности из столбца 8 таблицы Б.2 не превышают соответствующего значения, указанного в столбце 9 указанной таблицы, то для этого ИК в столбец 10 вписать вывод: «Соответствует». В противном случае - «Не соответствует».

7.4.4 Результаты поверки считать положительными, если для каждого ИК в столбце 10 таблицы Б.2 внесено заключение «Соответствует».

7.5 Определение метрологических характеристик ИК температуры (с датчиками температуры КТХА)

Определение приведенной к ВП погрешности ИК температуры осуществляется поэлементно.

7.5.1 Определение абсолютной погрешности первичной части ИК (датчика температуры KTXA).

7.5.1.1 Провести поверку входящих в состав ИК датчиков температуры КТХА, рег. № 57177-14 (далее - датчик) по методике поверки, указанной в описании типа на датчик (проверить наличие свидетельств о поверке).

7.5.1.2 За погрешность прошедших поверку датчиков считать пределы допускаемых отклонений ТЭДС от HCX ± 2,2 °C.

Указанные значения пределов допускаемых отклонений ТЭДС от НСХ приведены в столбце 6 таблицы Б.3 приложения Б МП (далее - таблица Б.3).

7.5.2 Определение абсолютной погрешности вторичной части ИК (части ИК без датчика).

7.5.2.1 Включить компьютер с предустановленным ПО: MS Office, ANSAT IRK.vi. Запустить ПО ANSAT IRK.vi. Перейти в окно «Измерения». Нажать кнопку «Начать сбор».

7.5.2.2 Для определения погрешности вторичной части ИК температуры, указанного в строке 1 таблицы Б.3, подключить калибратор в соответствии с данными, указанными для проверяемого ИК в столбцах 5 и 6 таблицы А.1, предварительно отсоединив датчик температуры КТХА от терминального блока ТВ-4353.

7.5.2.3 Последовательно устанавливая на выходе калибратора значения температуры имитируемой термопары, соответствующие проверяемому ИК, согласно таблице Б.3, регистрировать в соответствующих строках столбца 4 указанной таблицы результаты измерений проверяемого ИК, отображаемые на мониторе АРМ оператора СИС.

7.5.2.4 Повторить операции по п.п. 7.5.2.2  $\div$  7.5.2.3 МП для остальных ИК температуры.

7.5.2.5 По формуле 1 (п. 8 МП) вычислить и занести в соответствующие строки столбца 5 таблицы Б.3 значения абсолютной погрешности вторичной части ИК в проверяемых точках.

7.5.2.6 По формуле 2 (п. 8 МП) вычислить и занести в соответствующие строки столбца 7 таблицы Б.3 значения абсолютной погрешности каждого ИК (включая датчик и вторичную часть ИК) в проверяемых точках.

7.5.3 Определение приведенной к ВП погрешности ИК.

7.5.3.1 По формуле 3 (п. 8 МП) вычислить и занести в соответствующие строки столбца 8 таблицы Б.3 значения приведенной к ВП погрешности каждого ИК (включая датчик и вторичную часть ИК) в проверяемых точках.

7.5.3.2 Для каждого ИК все рассчитанные значения приведенной к ВП погрешности измерений (столбец 8 таблицы Б.3) сравнить с соответствующим значением, указанных в столбце 9 таблицы Б.3.

В случае, если для ИК все значения погрешности из столбца 8 таблицы Б.3 не превышают соответствующего значения, указанного в столбце 9 указанной таблицы, то для этого ИК в столбец 10 вписать вывод: «Соответствует». В противном случае - «Не соответствует».

7.5.4 Результаты поверки считать положительными, если для каждого ИК в столбце 10 таблицы Б.3 внесено заключение «Соответствует».

7.6 Определение метрологических характеристик ИК виброускорения

Определение приведенной к ВП погрешности ИК виброускорения осуществляется поэлементно.

7.6.1 Определение абсолютной погрешности первичной части ИК (акселерометра емкостного ВС202).

7.6.1.1 Провести поверку входящих в состав ИК акселерометров емкостных ВС202, рег. № 49619-12 (далее - датчики) в соответствии с документом «ГОСТ Р 8.669-2009 Государственная измерений. Виброметры система обеспечения единства  $\mathbf{C}$ пьезоэлектрическими, индукционными и вихретоковыми вибропреобразователями. Методика поверки» (проверить наличие свидетельств о поверке).

7.6.1.2 За погрешность прошедших поверку датчиков считать пределы допускаемой относительной погрешности  $\pm$  10 %, (в соответствии с описанием типа на данное СИ), что для ИК с пределом измерений 10 g соответствует абсолютной погрешности  $\pm$  1 g, а для ИК с пределом измерений 5 g соответствует абсолютной погрешности  $\pm$  0,5 g.

Указанные значения абсолютной погрешности приведены в столбце 6 таблицы Б.4 приложения Б данной МП (далее - таблица Б.4).

7.6.2 Определение абсолютной погрешности вторичной части ИК (части ИК без датчика).

7.6.2.1 Включить компьютер с предустановленным ПО: MS Office, ANSAT\_IRK.vi. Запустить ПО ANSAT IRK.vi. Перейти в окно «Измерения». Нажать кнопку «Начать сбор».

7.6.2.2 Для определения погрешности вторичной части ИК виброускорения, подключить калибратор в соответствии с данными, указанными для проверяемого ИК в столбцах 5 и 6 таблицы А.1 данной МП.

7.6.2.3 Включить калибратор в режиме воспроизведения частоты. Установить выходной сигнал синусоидальной формы частотой 100 Гц (при проверке ИК виброускорения МСХ главного редуктора, 4 шт.) или частотой 35 Гц (при проверке ИК виброускорения фланца хвостового редуктора, 2 шт.).

7.6.2.4 С учетом паспортных данных и данных поверки датчика, используемого в проверяемом ИК, последовательно устанавливать на выходе калибратора (и фиксировать в столбце 2 таблицы Б.4) значения амплитуды сигнала, соответствующие значениям виброускорения, указанным в столбце 3 таблицы Б.4. Одновременно регистрировать в соответствующих строках столбца 4 указанной таблицы результаты измерений проверяемого ИК, отображаемые на мониторе АРМ оператора СИС.

7.6.2.5 Повторить операции по п.п. 7.6.2.2 ÷ 7.6.2.4 МП для остальных ИК виброускорения.

7.6.2.6 По формуле 1 (п. 8 МП) вычислить и занести в соответствующие строки столбца 5 таблицы Б.4 значения абсолютной погрешности вторичной части ИК в проверяемых точках.

7.6.3 Определение приведенной к ВП погрешности ИК.

7.6.3.1 По формуле 2 (п. 8 МП) вычислить и занести в соответствующие строки столбца 7 таблицы Б.4 значения абсолютной погрешности каждого ИК (включая датчик и вторичную часть ИК) в проверяемых точках.

7.6.3.2 По формуле 3 (п. 8 МП) вычислить и занести в соответствующие строки столбца 8 таблицы Б.4 значения приведенной к ВП погрешности каждого ИК в проверяемых точках.

7.6.3.3 Для каждого ИК все рассчитанные значения приведенной к ВП погрешности измерений (столбец 8 таблицы Б.4) сравнить с соответствующим значением, указанным в столбце 9 таблицы Б.4.

В случае, если для ИК все значения погрешности из столбца 8 таблицы Б.4 не превышают соответствующего значения, указанного в столбце 9 указанной таблицы, то для этого ИК в столбец 10 вписать вывод: «Соответствует». В противном случае - «Не соответствует».

7.6.4 Результаты поверки считать положительными, если для каждого ИК в столбце 10 таблицы Б.4 внесено заключение «Соответствует».

7.7 Определение метрологических характеристик ИК крутящего момента силы

Определение приведенной к ВП погрешности ИК крутящего момента силы осуществляется комплектно.

7.7.1 Подготовить стенд к проведению поверки ИК крутящего момента силы.

7.7.1.1 Проверить наличие действующего свидетельства о поверке на используемый при определении метрологических характеристик ИК крутящего момента силы датчик крутящего момента ТВ2.

7.7.1.2 Демонтировать на стенде левый соединительный вал СВ-23.

7.7.1.3 Смонтировать приспособление для приложения крутящего момента силы относительно проверяемого ИК в соответствии с рисунком В.1 приложения В к МП (далее рисунок В.1).

7.7.1.4 Вместо соответствующего соединительного вала, к фланцу мультипликатора смонтировать переходной фланец (078АТ-00-01) поз. 3 рисунка В.1.

7.7.1.5 На переходной фланец (поз. 3 рисунка В.1) смонтировать датчик крутящего момента (TB2-2kNm) поз. 1 рисунка В.1.

7.7.1.6 С помощью фланцевого соединения (поз. 4 рисунка В.1) смонтировать рычаг приложения силы (поз. 5 рисунка В.1) вместе с закреплённым удлинителем рычага (поз. 6 рисунка В.1).

7.7.1.7 Зафиксировать вал от вращения с помощью монтажного приспособления - рычага (078АТ-01-00) поз. 2 рисунка В.1.

7.7.1.8 К датчику крутящего моменты силы ТВ2 подключить индикатор MVD 2555.

7.7.2 Определение приведенной к ВП погрешности ИК крутящего момента силы.

7.7.2.1 Включить компьютер с предустановленным ПО: MS Office, ANSAT IRK.vi. Запустить ПО ANSAT IRK.vi. Перейти в окно «Измерения». Нажать кнопку «Начать сбор».

7.7.2.2 По индикатору датчика крутящего момента ТВ2 убедиться, что значение крутящего момента силы равно 0 Н $\cdot$ м.

7.7.2.3 С помощью тендера, с использованием плеча приложения силы, последовательно устанавливать значения крутящего момента силы для проверяемого ИК, из столбца 1 таблицы Б.5 приложения Б МП (далее - таблица Б.5), контролируя устанавливаемые значения по индикатору датчика крутящего момента силы ТВ2. Регистрировать в соответствующих строках столбца 2 таблицы Б.5 результаты измерений проверяемого ИК, отображаемые на мониторе АРМ оператора СИС в поле «СВ-23 Левый (ИК крутящего момента [Nm])».

7.7.2.4 Повторить операции по п.п. 7.7.2.2  $\div$  7.7.2.3 МП для заполнения столбцов 3 и 4 таблицы Б.5 для проверяемого ИК.

7.7.2.5 По формулам (4)  $\div$  (10) п. 8 МП последовательно произвести расчеты и заполнить столбцы  $5 \div 10$  таблицы Б.5 для проверяемого ИК.

7.7.2.6 Вернуть конфигурацию стенда в исходное состояние.

7.7.2.7 Повторить п.п. 7.7.1.2 ÷ 7.7.2.6 МП для ИК на правом соединительном вале CB-23 (результаты измерений считывать в поле «СВ-23 Правый (ИК крутящего момента [Nm])» на мониторе АРМ оператора СИС; результаты измерений и расчетов заносить в таблицу Б.5 для ИК на правом соединительном вале СВ-23.

7.7.2.8 Провести проверку ИК крутящего момента силы на вале рулевого винта, при этом демонтировать на стенде хвостовой редуктор XP-23.

7.7.2.9 Смонтировать приспособление для приложения крутящего момента силы относительно испытуемого ИК в соответствии с рисунком В.2 приложения В к МП (далее рисунок В.2).

7.7.2.10 Повторить п.п. 7.7.1.8 ÷ 7.7.2.6 МП для ИК на вале рулевого винта. Результаты измерений считывать в поле «Рулевой вал (ИК крутящего момента [Nm])» на мониторе APM оператора СИС; результаты измерений и расчетов заносить в таблицу Б.5 для ИК на вале рулевого винта.

7.7.3 Результаты проверки ИК крутящего момента силы считать положительными, если полученные значения приведенной к ВП погрешности измерений (значения в столбцах 10 таблицы Б.5), не превышают  $\pm$  0,5 %.

7.8 Определение метрологических характеристик ИК частоты вращения

Определение приведенной к ВП погрешности ИК частоты вращения осуществляется комплектно.

7.8.1 Подготовить стенд к проведению поверки ИК частоты вращения.

7.8.1.1 Проверить наличие действующего свидетельства о поверке на используемую при определении метрологических характеристик ИК частоты вращения систему измерительную частоты вращения турбины A5S/E16 (далее - тахометр).

7.8.1.2 На левый соединительный вал СВ-23 главного редуктора (далее - СВ ГР), правый СВ ГР и вал рулевого винта наклеить светоотражающие маркеры.

7.8.1.3 В соответствии с Руководством по эксплуатации (060АТ-00-00-001 РЭ) подготовить стенд к работе.

7.8.2 Определение приведенной к ВП погрешности ИК.

7.8.2.1 Последовательно устанавливая на стенде значения частоты вращения левого СВ ГР из столбца 2 таблицы Б.6 приложения Б МП (далее - таблица Б.6), регистрировать в соответствующих строках столбца 3 указанной таблицы показания тахометра,  $a \quad B$ соответствующих строках столбца 4 этой же таблицы результаты измерений проверяемого ИК, отображаемые на мониторе АРМ оператора СИС.

7.8.2.2 Повторить операции по п. 7.8.2.1 МП для остальных ИК частоты вращения.

7.8.2.3 По формуле 11 (п. 8 МП) вычислить и занести в соответствующие строки столбца 5 таблицы Б.6 значения абсолютной погрешности ИК в проверяемых точках.

7.8.2.4 По формуле 12 (п. 8 МП) вычислить и занести в соответствующие строки столбца 6 таблицы Б.6 значения приведенной к ВП погрешности ИК в проверяемых точках.

7.8.2.5 Для каждого ИК все рассчитанные значения приведенной к ВП погрешности измерений (столбец 6 таблицы Б.6) сравнить с соответствующим значением, указанным в столбце 7 таблицы Б.6.

В случае, если для каждого ИК все значения погрешности из столбца 6 таблицы Б.6 не превышают соответствующего значения, указанного в столбце 7 указанной таблицы, то для этого ИК в столбец 8 вписать вывод: «Соответствует». В противном случае - «Не cootBeTCTBVeT».

7.8.3 Результаты поверки считать положительными, если для каждого ИК в столбце 8 таблицы Б.6 внесено заключение «Соответствует».

7.9 Определение метрологических характеристик ИК силы

Определение приведенной к ВП погрешности ИК силы осуществляется поэлементно.

7.9.1 Определение относительной погрешности первичной части ИК (датчика силоизмерительного тензорезисторного серии U модели U10M).

7.9.1.1 Провести калибровку входящих в составе ИК датчиков силоизмерительных тензорезисторных серии U модели U10M (далее - датчики) в соответствии с ГОСТ Р 55223-2012 «Динамометры. Общие технические требования», с определением относительной погрешности, связанной с воспроизводимостью (b), повторяемостью (b'), интерполяцией (fc), дрейфом нуля  $(f_0)$  и гистерезисом (v) (проверить наличие аттестатов калибровки).

7.9.1.2 Рассчитать значение относительной погрешности датчика в каждой из проверяемых точек как сумму перечисленных выше составляющих погрешности.

7.9.1.3 В качестве относительной погрешности датчика по результатам калибровки принять максимальную, из вычисленных по п. 7.9.1.2 МП сумм, рассчитанных для этого латчика.

Значение относительной погрешности датчика силы занести в столбец 7 таблицы Б.7 приложения Б МП (далее - таблица Б.7), в графу, соответствующую ИК силы, в котором используется данный датчик силы.

7.9.1.4 Повторить операции по п.п. 7.9.1.2 ÷ 7.9.1.3 МП для остальных датчиков силы, используемых в ИК силы СИС.

7.9.2 Провести поверку входящих в составе ИК силы усилителей измерительных RM4220, рег. № 41759-09 (далее – усилители) в соответствии с документом МП-152/447-2009 «Усилители измерительные RM4220. Методика поверки» (проверить наличие свидетельств о поверке).

За погрешность прошедших поверку усилителей (в соответствии с описанием типа на них) считать относительную погрешность 0,1 % (столбец 6 таблицы Б.7).

7.9.3 Определение относительной погрешности вторичной части ИК (части ИК без датчика и усилителя измерительного).

7.9.3.1 Включить компьютер с предустановленным ПО: MS Office, ANSAT IRK.vi. Запустить ПО ANSAT IRK.vi. Перейти в окно «Измерения». Нажать кнопку «Начать сбор».

7.9.3.2 В окне «Настройки» на вкладке «Настройка канала» выбрать проверяемый ИК силы.

7.9.3.3 На вкладке «Контроль доступа» в окне «Имя пользователя», ввести имя, в окне «Пароль» - ввести пароль. Нажать кнопку «ОК».

7.9.3.4 В окне «Настройки» на вкладке «Настройка датчика» из окошка «Коэффициент А» и окошка «Коэффициент Б» переписать данные в таблицу Г.1 приложения Г МП (далее таблица Г.1) в строку, соответствующую проверяемому ИК.

7.9.3.5 На вкладке «Настройка датчика» в окошко «Коэффициент А» записать значение из второго столбца таблицы 3. В окошко «Коэффициент Б» записать нулевое значение.

Нажать кнопку «Применить» снизу открытого окна.

Таблина 3

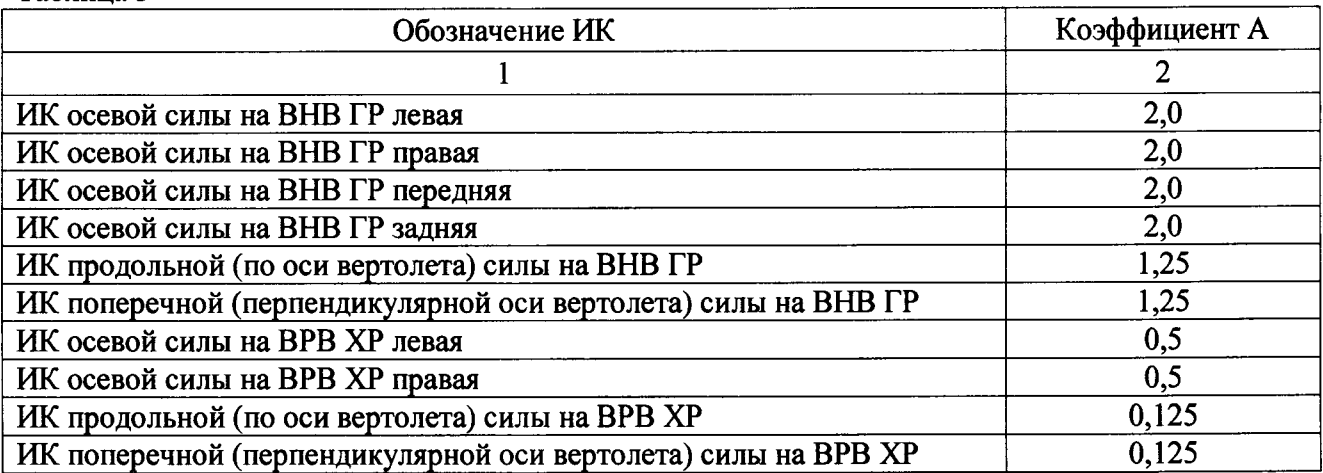

7.9.3.6 Перейти в окно «Измерения».

7.9.3.7 Для определения погрешности вторичной части ИК силы, подключить калибратор в соответствии с данными, указанными для проверяемого ИК в столбцах 5 и 6 таблицы А.1.

7.9.3.8 Последовательно устанавливая на выходе калибратора значения постоянного напряжения, соответствующие проверяемому ИК, согласно столбцу 2 таблицы Б.7, регистрировать в соответствующих строках столбца 4 указанной таблицы результаты измерений проверяемого ИК, отображаемые на мониторе АРМ оператора СИС.

7.9.3.9 Перейти в окно «Настройки».

7.9.3.10 В окне «Настройки» на вкладке «Настройка канала» выбрать в окошке ИК силы, для которого проводились измерения.

7.9.3.11 На вкладке «Настройка датчика» в окошко «Коэффициент А» и в окошко «Коэффициент Б» из таблицы Г.1 переписать параметры, сохраненные перед началом поверки для этого ИК силы (п. 7.6.2.4 МП).

7.9.3.12 Нажать кнопку «Применить» снизу открытого окна.

7.9.3.13 Повторить операции по п.п. 7.9.3.2  $\div$  7.9.3.12 МП для остальных ИК силы силы из таблицы Б.7.

7.9.3.14 По формуле 13 (п. 8 МП) вычислить и занести в соответствующие строки столбца 5 таблицы Б.7 значения относительной погрешности вторичной части ИК в проверяемых точках.

7.9.4 Определение приведенной к ВП погрешности ИК.

7.9.4.1 По формуле 14 (п. 8 МП) вычислить и занести в соответствующие строки столбца 8 таблицы Б.7 значения относительной погрешности каждого ИК в проверяемых точках.

7.9.4.2 По формуле 15 (п. 8 МП) вычислить и занести в соответствующие строки столбца 9 таблицы Б.7 значения абсолютной погрешности каждого ИК в проверяемых точках.

7.9.4.3 По формуле 16 (п. 8 МП) вычислить и занести в соответствующие строки столбца 10 таблицы Б.7 значения приведенной к ВП погрешности каждого ИК в проверяемых точках.

7.9.4.4 Для каждого ИК все рассчитанные значения приведенной к ВП погрешности измерений (столбец 10 таблицы Б.7) сравнить с соответствующим значением, указанных в столбце 11 таблицы Б.9.

В случае, если для ИК все значения погрешности из столбца 10 таблицы Б.7 не превышают соответствующего значения, указанного в столбце 11 указанной таблицы, то для этого ИК в столбец 12 вписать вывод: «Соответствует». В противном случае - «Не cooтветствует».

7.9.5 Результаты поверки считать положительными, если для каждого ИК в столбце 12 таблицы Б.7 внесено заключение «Соответствует».

7.10 Определение метрологических характеристик ИК расхода масла

Определение приведенной к ВП погрешности ИК расхода масла осуществляется поэлементно.

7.10.1 Определение абсолютной погрешности первичной части ИК (преобразователь расхода турбинный ТПР 8-1-1).

7.10.1.1 Провести поверку входящих в состав ИК расхода преобразователей расхода турбинных ТПР 8-1-1, рег. № 8326-04 (далее - датчики) в соответствии с документом ЛГФИ.407221.034 МИ «ГСИ. Преобразователи расхода турбинные ТПР» (проверить наличие свидетельств о поверке).

7.10.1.2 За погрешность прошедших поверку датчиков (с учетом диапазона измерений ИК) считать  $\pm$  0,15 л/мин.

Указанные значения абсолютной погрешности приведены в столбце 6 таблицы Б.8 приложения Б МП (далее - таблица Б.8).

7.10.2 Определение абсолютной погрешности вторичной части ИК.

7.10.2.1 Включить компьютер с предустановленным ПО: MS Office, ANSAT\_IRK.vi. Запустить ПО ANSAT IRK.vi. Перейти в окно «Измерения». Нажать кнопку «Начать сбор».

7.10.2.2 Для определения погрешности вторичной части ИК расхода масла, подключить калибратор в соответствии с данными, указанными для проверяемого ИК в столбцах 5 и 6 таблицы А.1 МП. Подключить калибратор в соответствии с данными, указанными для проверяемого ИК в столбцах 5 и 6 таблицы А.1.

7.10.2.3 Последовательно устанавливая на выходе калибратора значения переменного напряжения, с частотой соответствующей проверяемому ИК, согласно столбцу 2 таблицы Б.8, регистрировать в соответствующих строках столбца 4 указанной таблицы результаты измерений проверяемого ИК, отображаемые на мониторе АРМ оператора СИС.

7.10.2.4 Повторить операции по п.п. 7.10.2.2 ÷ 7.10.2.3 МП для остальных ИК расхода масла.

7.10.2.5 По формуле 1 (п. 8 МП) вычислить и занести в соответствующие строки столбца 5 таблицы Б.8 значения абсолютной погрешности вторичной части ИК.

7.10.3 Определение приведенной к ВП погрешности вторичной части ИК.

7.10.3.1 По формуле 2 (п. 8 МП) вычислить и занести в соответствующие строки столбца 7 таблицы Б.8 значения абсолютной погрешности каждого ИК.

7.10.3.2 По формуле 3 (п. 8 МП) вычислить и занести в соответствующие строки столбца 8 таблицы Б.8 значения приведенной к ВП погрешности каждого ИК.

7.10.3.3 Для каждого ИК все рассчитанные значения приведенной к ВП погрешности измерений (столбец 8 таблицы Б.8) сравнить с соответствующим значением, указанных в столбце 9 таблицы Б.8.

В случае, если для ИК все значения погрешности из столбца 8 таблицы Б.8 не превышают соответствующего значения, указанного в столбце 9 указанной таблицы, то для этого ИК в столбец 10 вписать вывод: «Соответствует». В противном случае - «Не соответствует».

7.10.4 Результаты поверки считать положительными, если для каждого ИК в столбце 10 таблицы Б.8 внесено заключение «Соответствует».

#### ОБРАБОТКА РЕЗУЛЬТАТОВ ИЗМЕРЕНИЙ  $\mathbf{R}$

Значение абсолютной погрешности вторичной части ИК в проверяемых точках рассчитывают по формуле (1):

$$
\Delta_{\rm{B}} = X_{\rm{H}} - X_{\rm{B}} \tag{1}
$$

где  $X_{\mu}$  – результат измерений ИК;

 $X_{\rm a}$  - эталонное значение.

Значение абсолютной погрешности ИК в проверяемых точках рассчитывают по формуле  $(2)$ :

$$
\Delta_{\rm HK} = \Delta_{\rm \rm I\hspace{-1pt}I} + |\Delta_{\rm \rm BY}| \quad , \tag{2}
$$

где  $\Delta_{\rm A}$  – абсолютная погрешность датчика.

Значение приведенной к ВП погрешности ИК в проверяемых точках рассчитывают по формуле (3):

$$
\delta_{\text{np}} = \frac{\Delta_{\text{HK}}}{X_{\text{BH}}} \cdot 100 \,, \tag{3}
$$

где  $X_{\rm an}$  – верхний предел диапазона измерений ИК.

По результатам измерений ИК момента силы, рассчитывают средние арифметические значения показаний ИК, для прямого  $\bar{X}_k$  и обратного  $\bar{X}_k$  хода отдельно, по формулам:

$$
\bar{X}_K = \frac{1}{n} \sum_{i=1}^n X_{Ki} \quad ; \tag{4}
$$

$$
\bar{X}'_K = \frac{1}{n} \sum_{i=1}^n X'_{Ki} \tag{5}
$$

где  $X_{Ki}$  – показания ИК момента силы, полученные при прямом ходе (при нарастании момента силы);

 $X'_{Ki}$  - показания ИК момента силы, полученные при обратном ходе (при убывании момента силы).

Абсолютное значение оценки систематической составляющей погрешности для ИК момента силы рассчитывают по формуле (6):

$$
\Delta_{cK} = \frac{\bar{X}_K + \bar{X}'_K}{2} - M_K \quad , \tag{6}
$$

где  $M_K$  – показания датчика крутящего момента ТВ2.

Абсолютное значение вариации показаний для ИК момента силы рассчитывают по формуле (7):

$$
h_K = |\bar{X}_K - \bar{X}'_K| \tag{7}
$$

Абсолютное значение среднеквадратического отклонения случайной составляющей погрешности с учетом вариации показаний, для ИК момента силы рассчитывают по формуле (8):

$$
S_0 = \sqrt{\frac{\sum_{i=1}^n (X_{Ki} - \bar{X}_K)^2 + \sum_{i=1}^n (X'_{Ki} - \bar{X}'_K)^2}{2n - 1} + \frac{h_K^2}{12}} \tag{8}
$$

Границы суммарной абсолютной погрешности в проверяемых точках для ИК момента силы рассчитывают по формуле (9):

$$
\Delta_K = 2 \sqrt{S_0^2 + \frac{\Delta_{CK}^2}{3}} \quad . \tag{9}
$$

Приведенную к верхнему пределу измерений погрешность (в процентах) для ИК момента силы рассчитывают по формуле (10):

$$
\delta_{\rm np} = \frac{\max(\Delta_K) \cdot 100}{M_E} \quad , \tag{10}
$$

где  $M_E$  – верхний предел измерений ИК момента силы.

Значение абсолютной погрешности (проверяемых комплектно) ИК в проверяемых точках рассчитывают по формуле (11):

$$
\Delta'_{HK} = X_{HK} - X_3 \tag{11}
$$

где  $X_{\text{HK}}$  - результат измерений ИК (проверяемого комплектно) в проверяемых точках.

Значение приведенной к ВП погрешности (проверяемого комплектно) ИК в проверяемых точках рассчитывают по формуле (12):

$$
\delta'_{\rm np} = \frac{\Delta'_{\rm NR}}{X_{\rm BH}} \cdot 100 \quad , \tag{12}
$$

Значения относительной погрешности вторичной части ИК силы в проверяемых точках рассчитывают по формуле (13):

$$
\delta_{\text{pq}} = \frac{x_{\text{N}} - x_{\text{s}}}{x_{\text{N}}} \cdot 100 \quad . \tag{13}
$$

Значения относительной погрешности ИК силы в проверяемых точках рассчитывают по формуле (14):

$$
\delta_{\text{HK}} = |\delta_{\text{Byl}}| + \delta_{\text{y}} + \delta_{\text{A}} \tag{14}
$$

где  $\delta_{\rm y}$  – значение относительной погрешности усилителя измерительного RM4220;  $\delta_{\rm n}$  – значение относительной погрешности датчика силы.

Значение абсолютной погрешности ИК силы в проверяемых точках рассчитывают по формуле (15):

$$
\Delta_{HK}^{\prime\prime} = \frac{\delta_{HK} \cdot X_H}{100} \tag{15}
$$

Значение приведенной к ВП погрешности ИК силы в проверяемых точках рассчитывают по формуле (16):

$$
\delta_{\rm np}^{\prime\prime} = \frac{\Delta_{\rm NR}^{\prime\prime}}{X_{\rm BH}} \cdot 100 \quad . \tag{16}
$$

## 9 ОФОРМЛЕНИЕ РЕЗУЛЬТАТОВ ПОВЕРКИ

9.1 На основании положительных результатов по пунктам раздела 7 выписывают свидетельство о поверке стенда в соответствии с ПР 50.2.006. В приложении к свидетельству указывают перечень ИК.

9.2 При отрицательных результатах поверки стенд признается негодным к дальнейшей эксплуатации и на него выдают извещение о непригодности в соответствии с ПР 50.2.006 с указанием причин.

# Приложение А<br>(справочное)

# Таблица подключения датчиков к модулям NI PXI

Таблица А.1

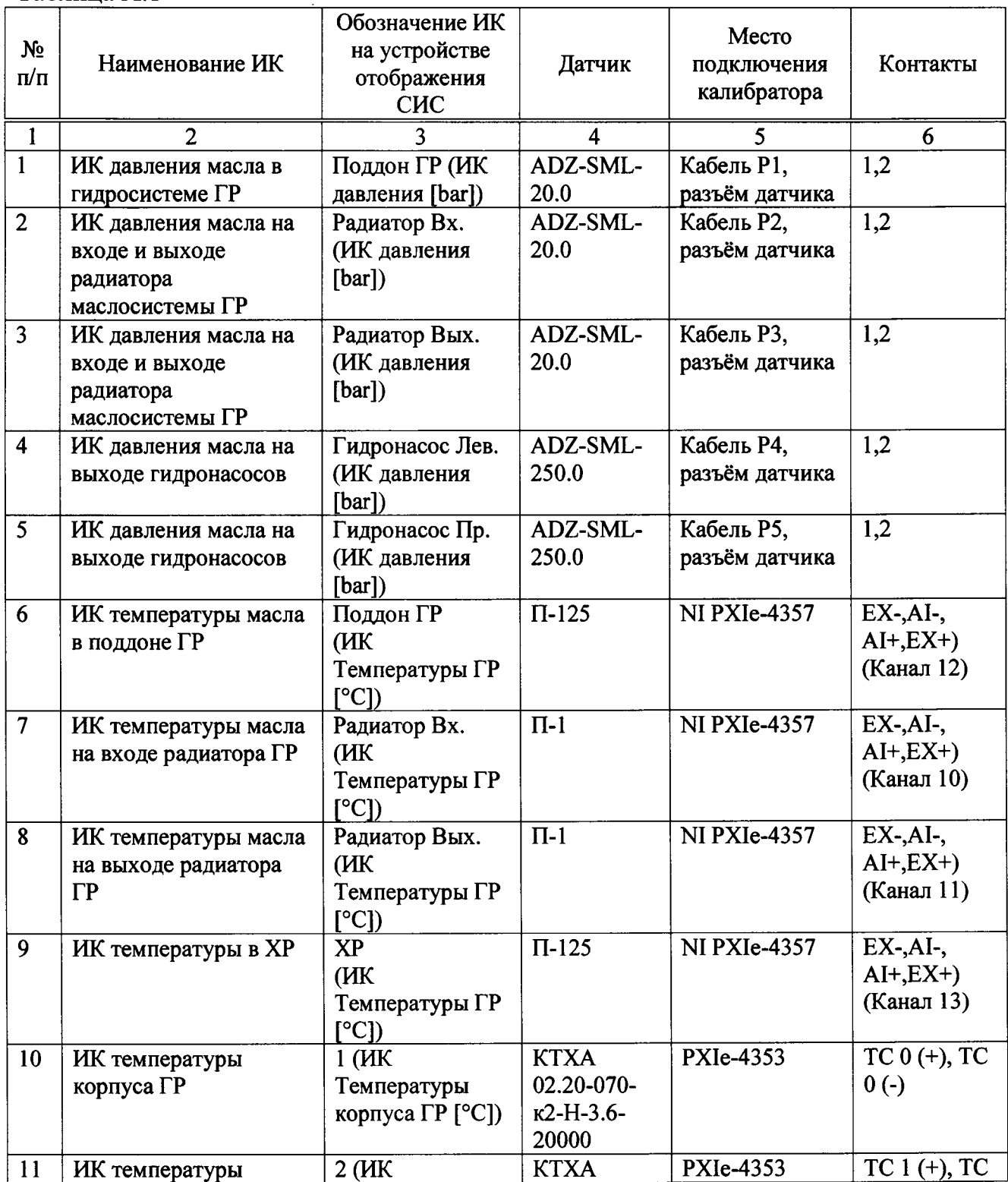

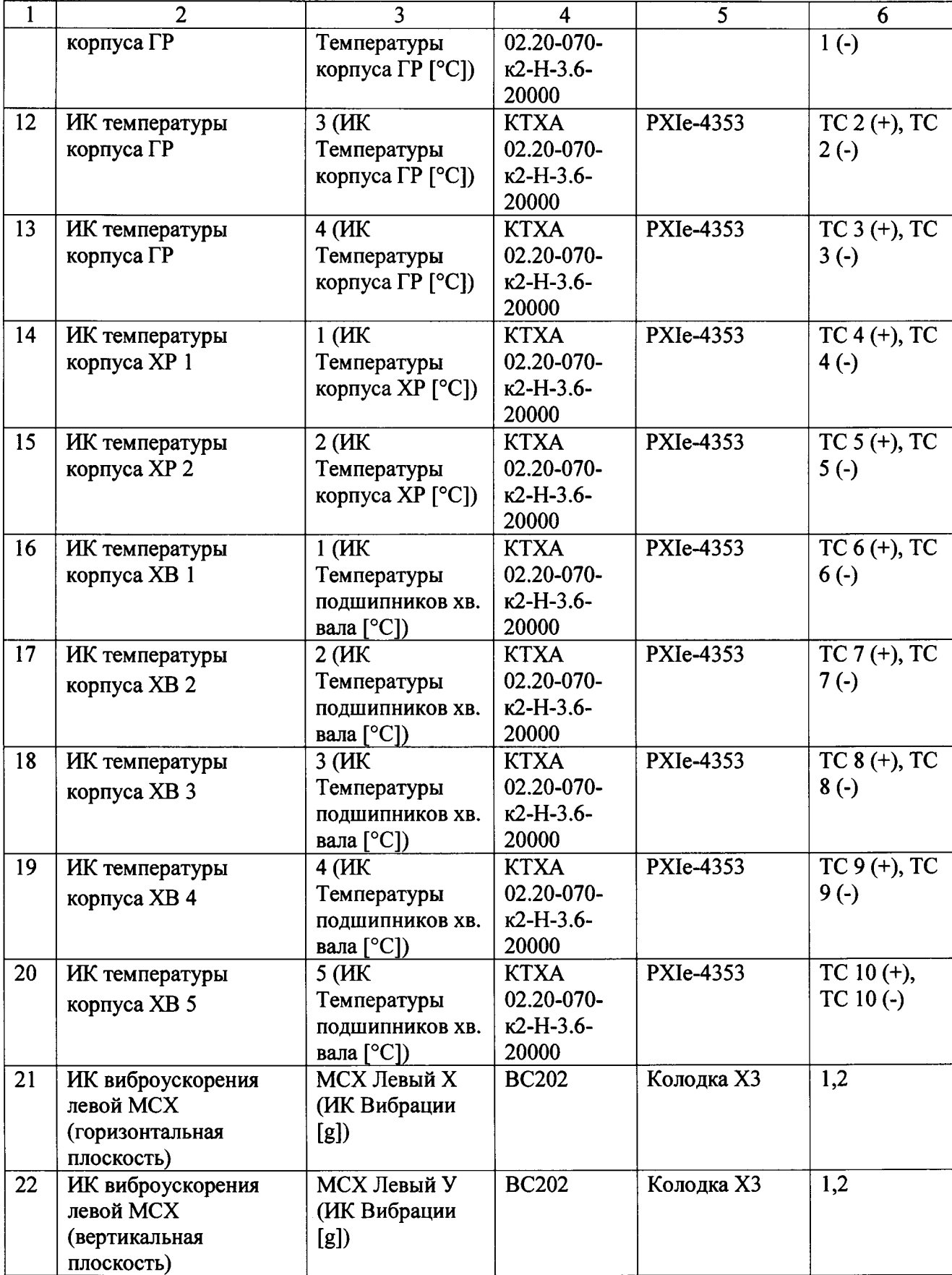

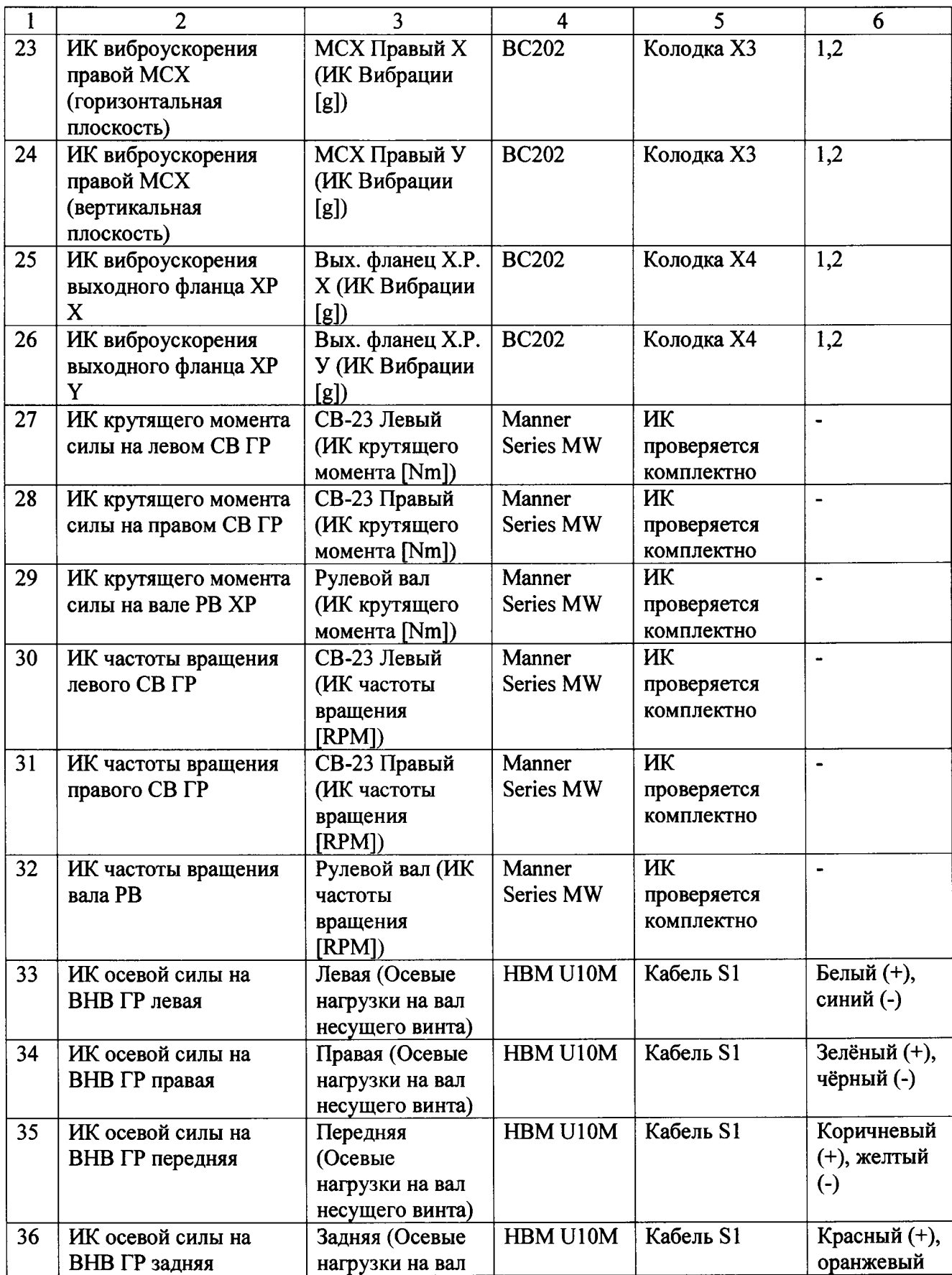

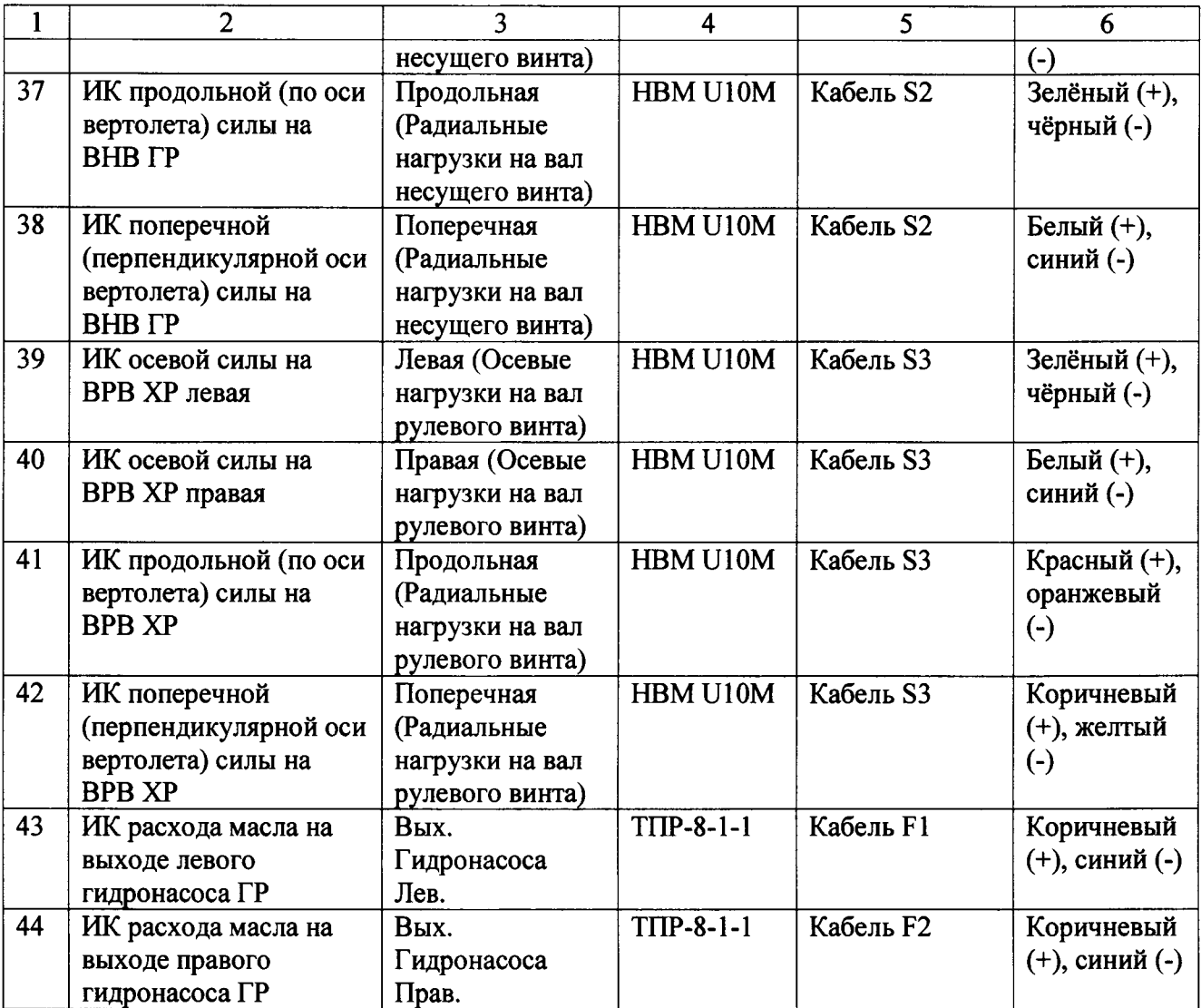

## Приложение Б (рекомендуемое)

## Форма протокола поверки

## ПРОТОКОЛ № поверки системы измерительной стенда ЭСС-АНСАТ

2 Дата поверки: «\_\_\_» \_\_\_\_\_\_\_ 20\_\_г.

3 Средства поверки

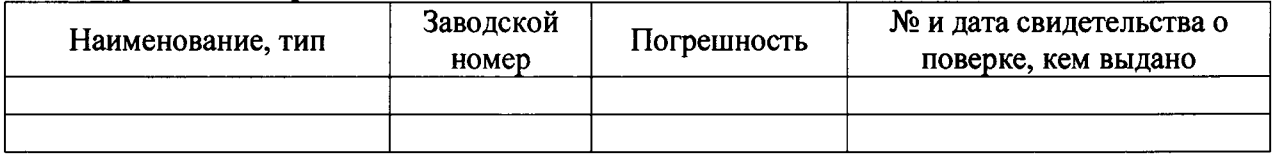

4 Вспомогательные средства: в соответствии с методикой поверки МП-206-942-2015. 5 Условия поверки

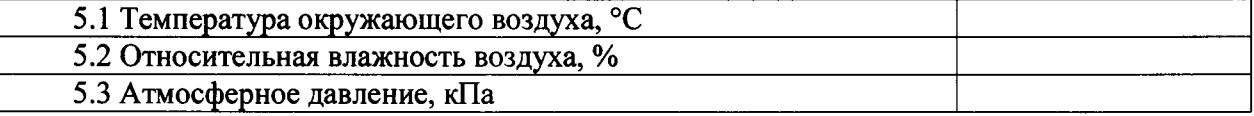

6 Результаты экспериментальных исследований

6.3 Результаты исследований метрологических характеристик.

Результаты метрологических исследований и рабочие материалы, содержащие данные по погрешности ИК, приведены в таблицах Б.1 - Б.8.

Расчет погрешности ИК проводится в соответствии с методикой поверки MIT-206-942-2015.

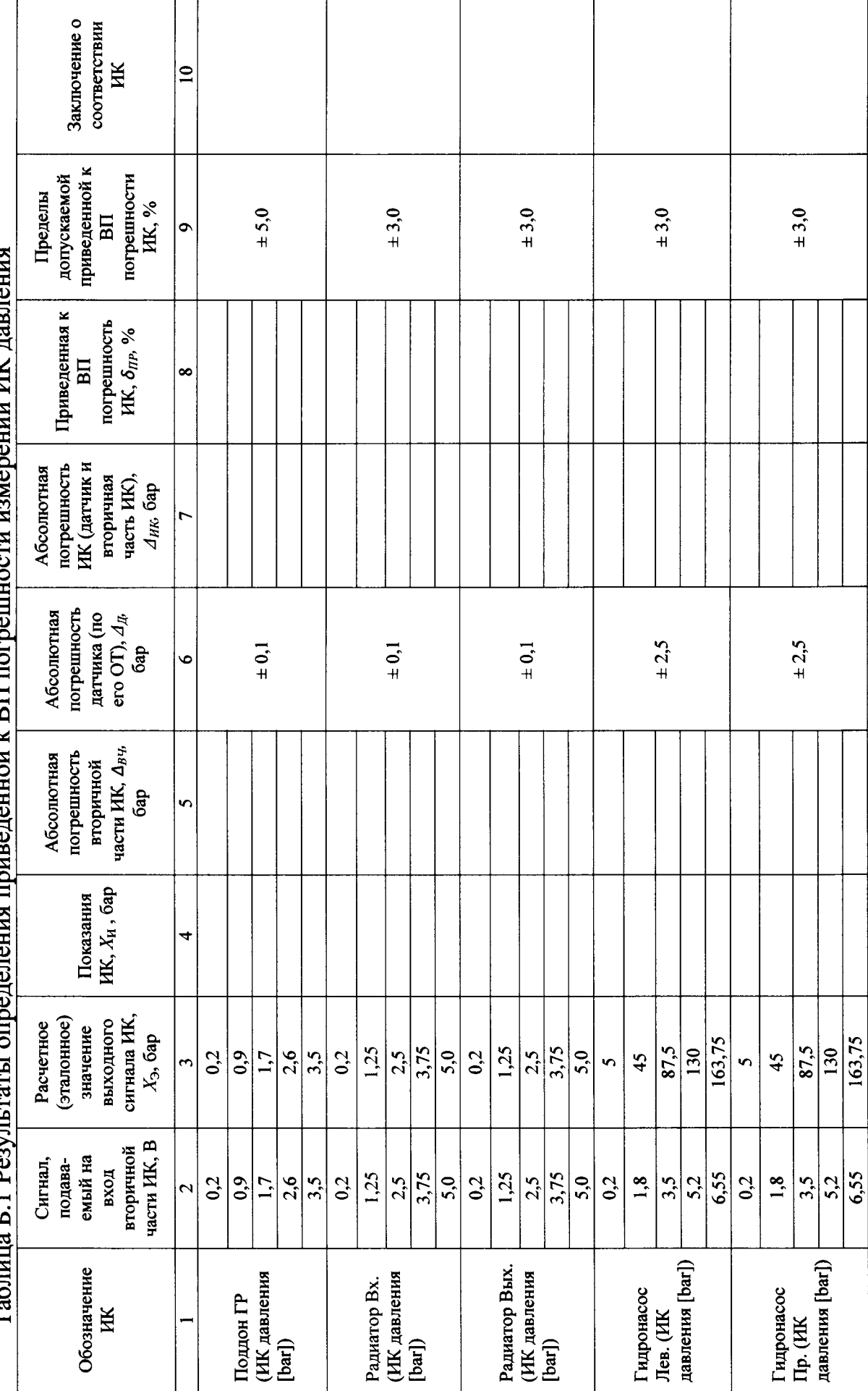

 $\mathbf{I}$ TH 14T ı  $\alpha$ i v R $\Pi$  $\sim$  E 1 D T, $\tilde{\epsilon}$ 

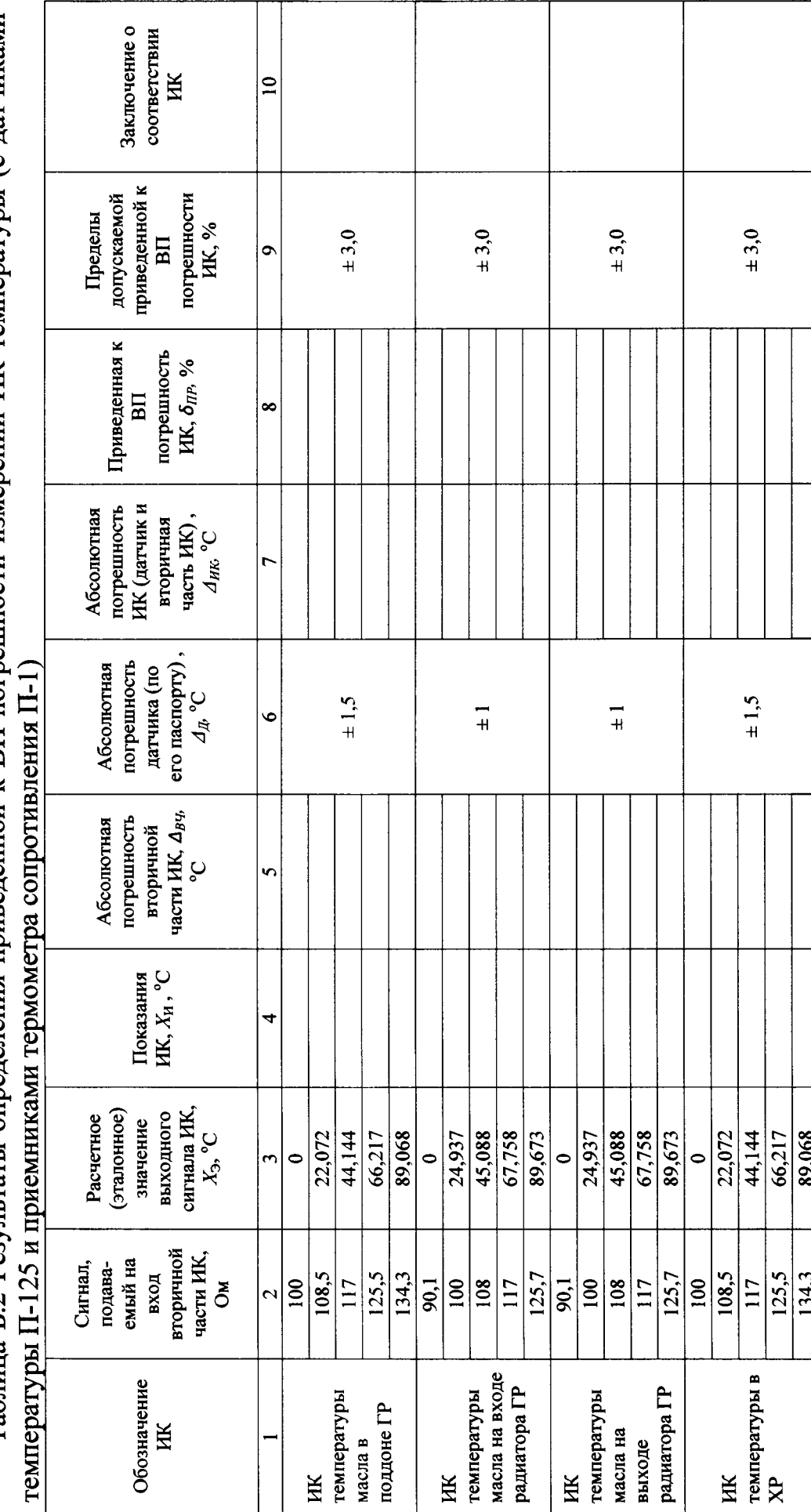

Таблина Б.2 Результаты определения приведенной к ВП погрешности измерений ИК температуры (с дагчиками

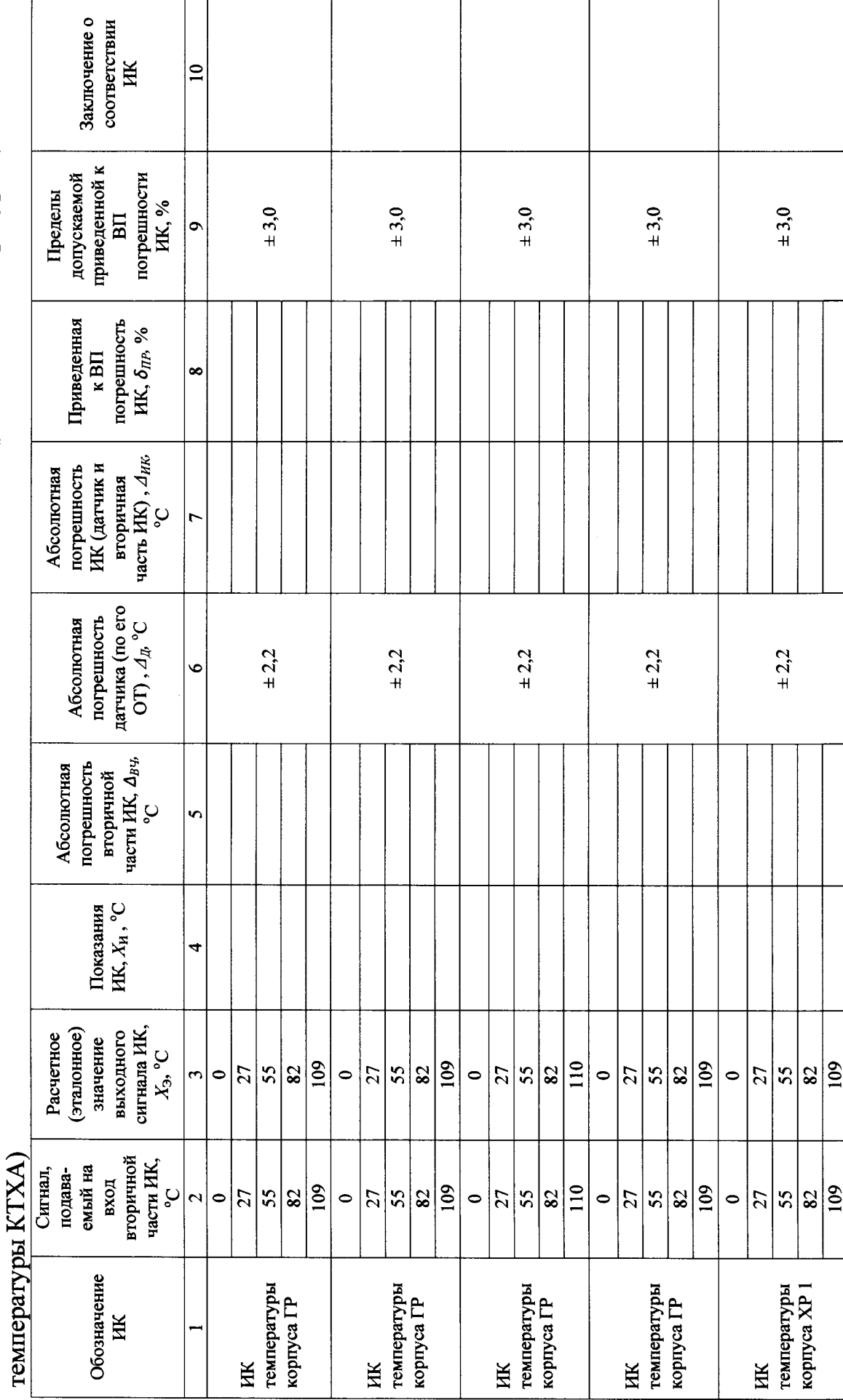

Таблица Б.3 Результаты определения приведенной к ВП погрешности измерений ИК температуры (с датчиками

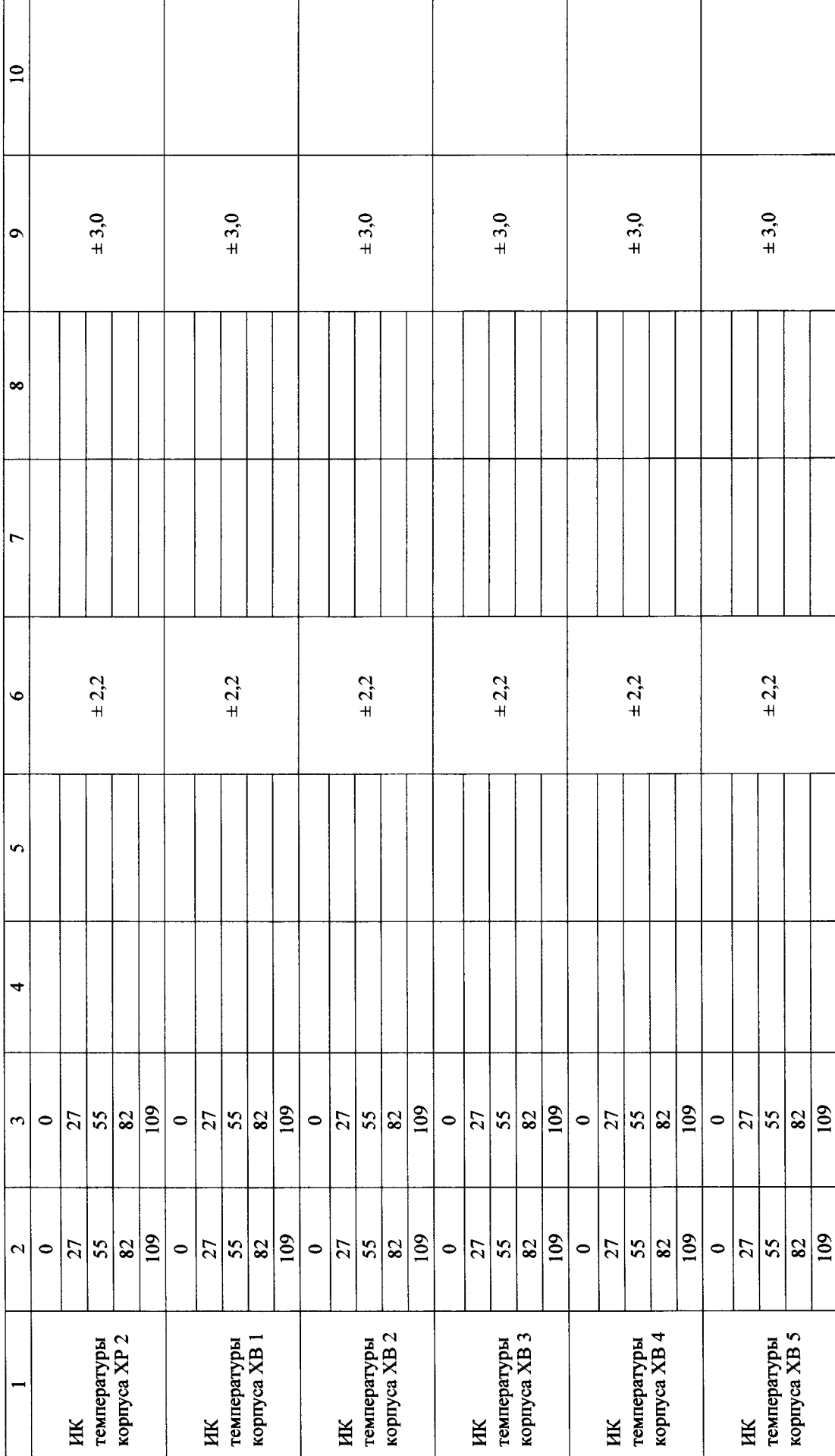

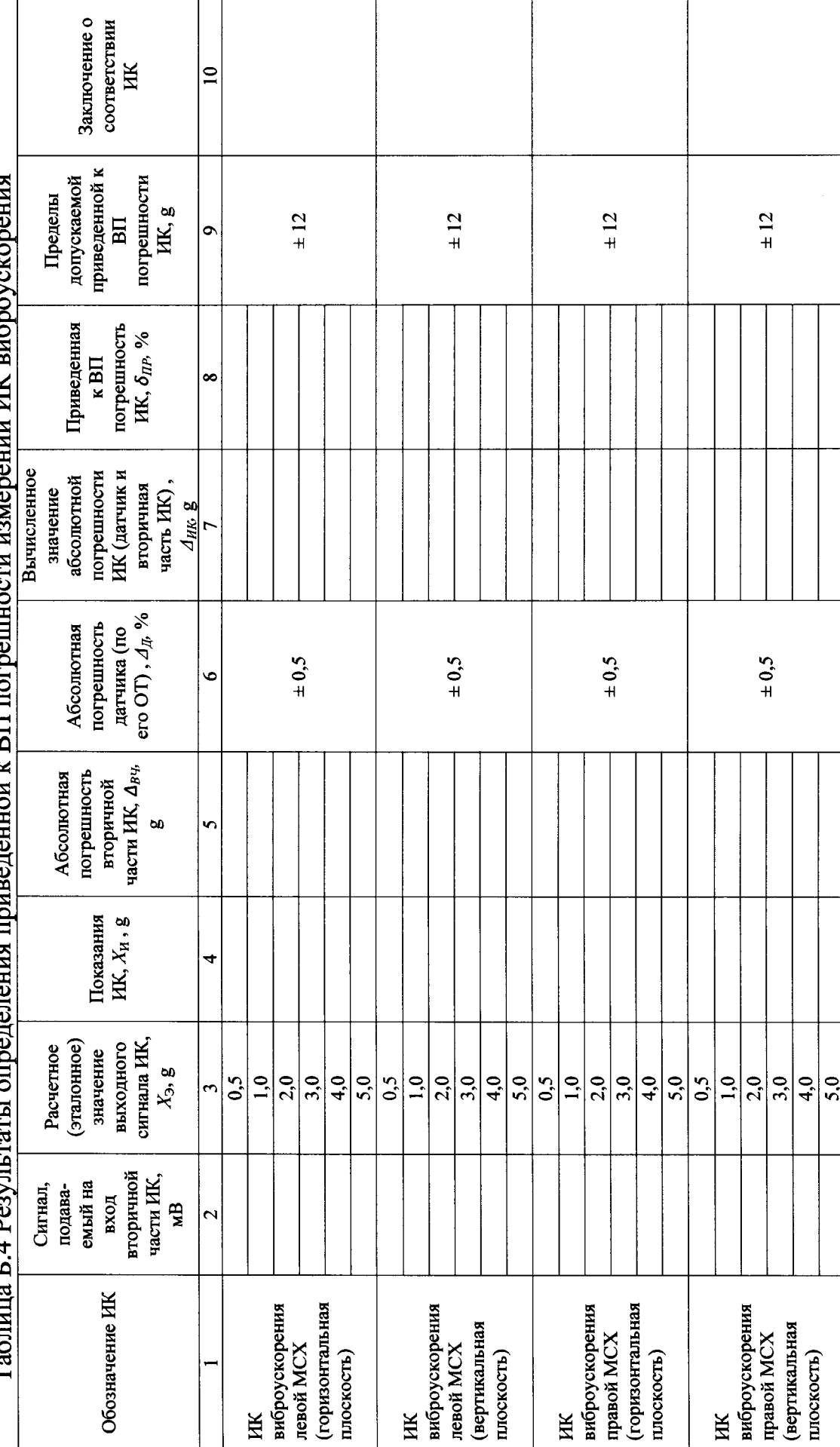

 $\frac{1}{2}$ j שמ אי  $\alpha$ ă  $\nu$  RH  $\pi$  $\sim$  E  $\Lambda$  D.  $\mathbf{r}_{\alpha}$ 

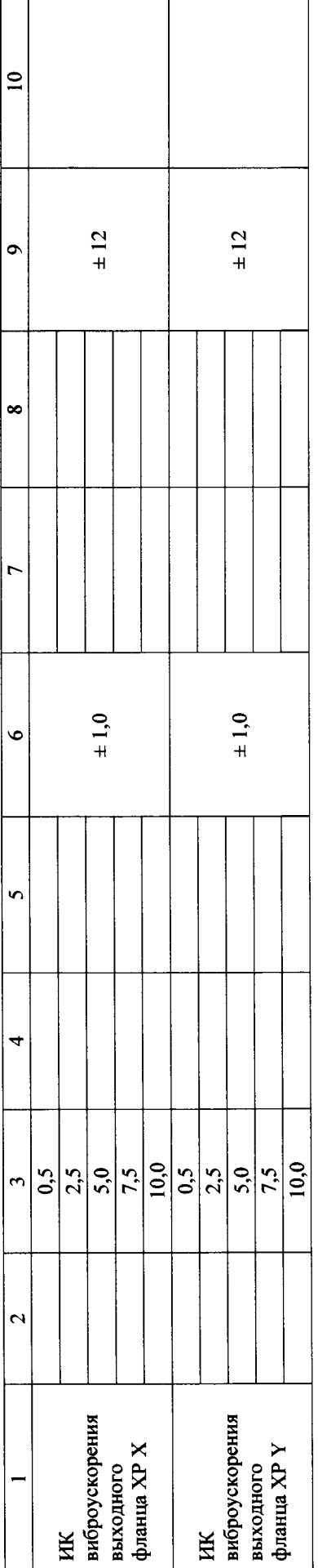

 $\sim 10^7$ 

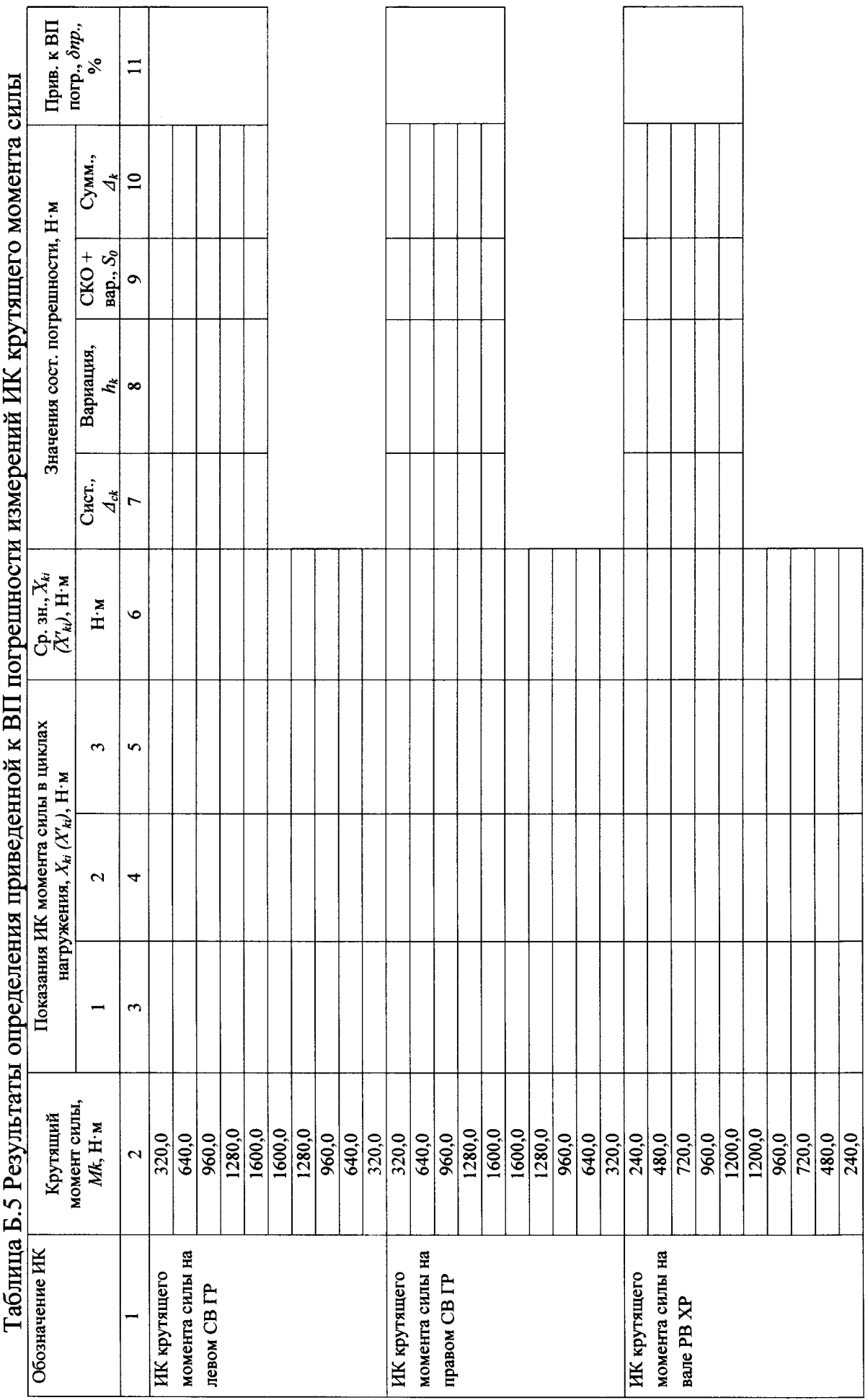

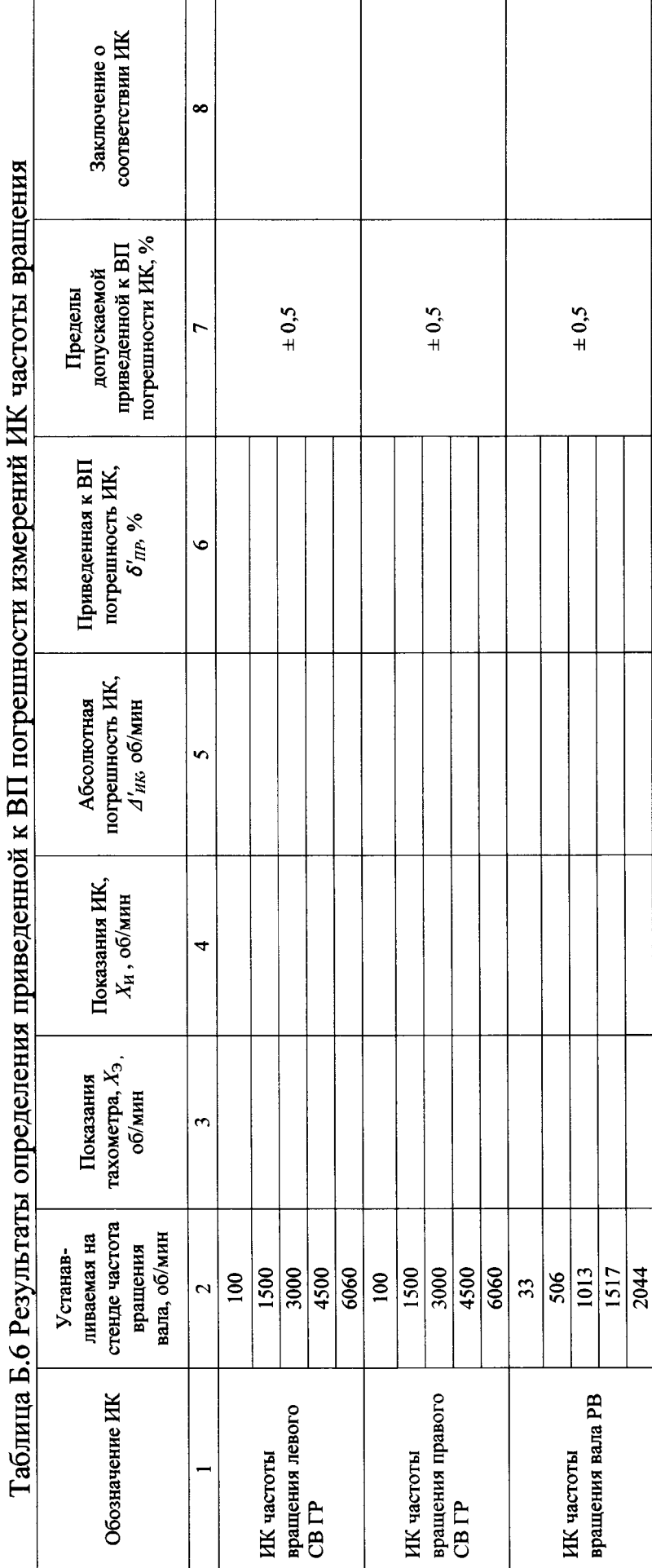

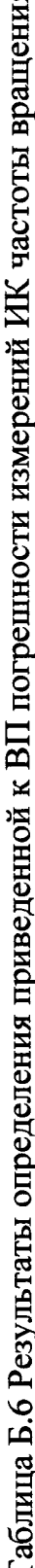

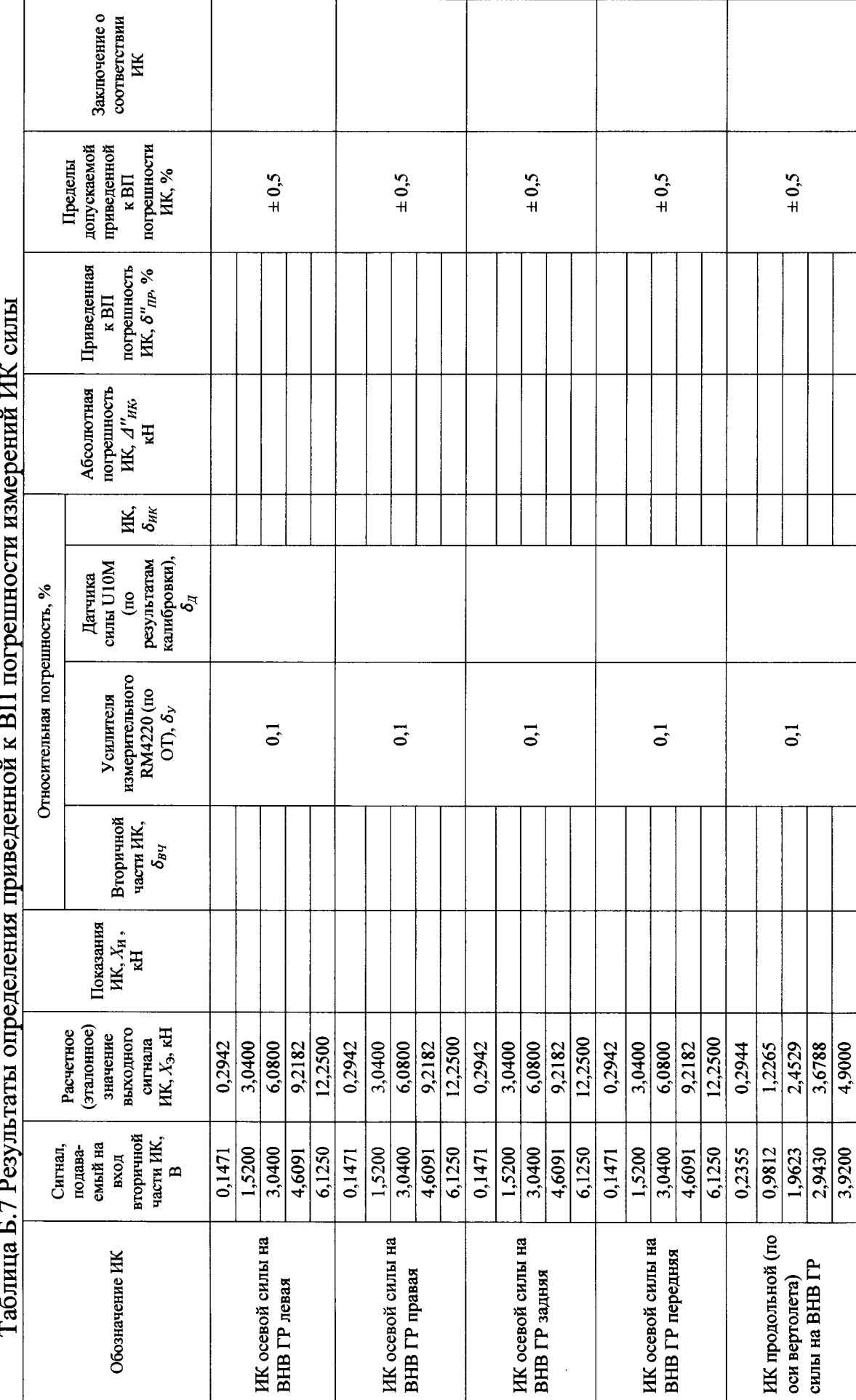

 $717<sub>17</sub>$  $\overline{\phantom{a}}$  $\sim$  PH  $\sum_{i=1}^{n}$ Tagmus E 7 Peas

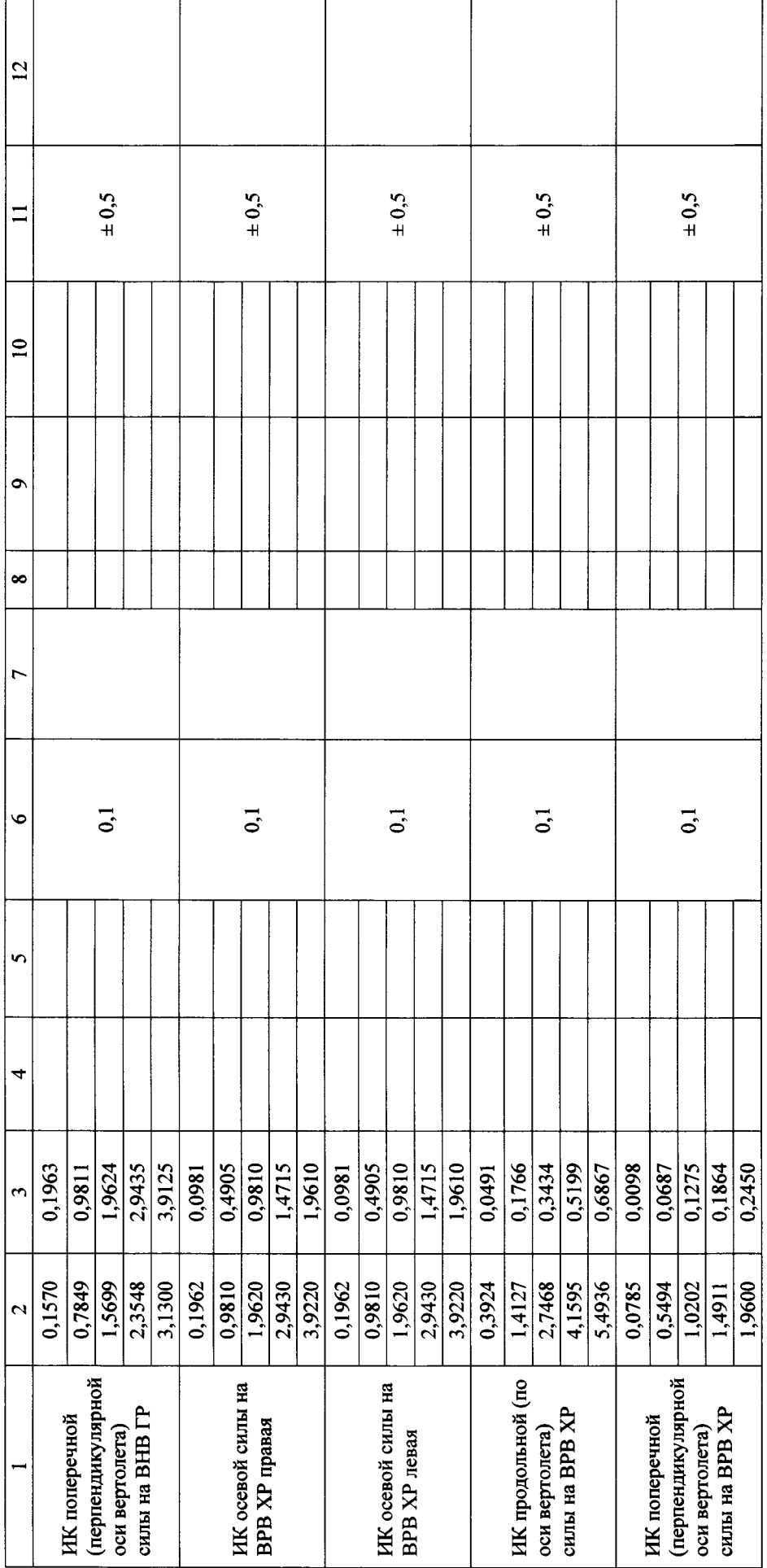

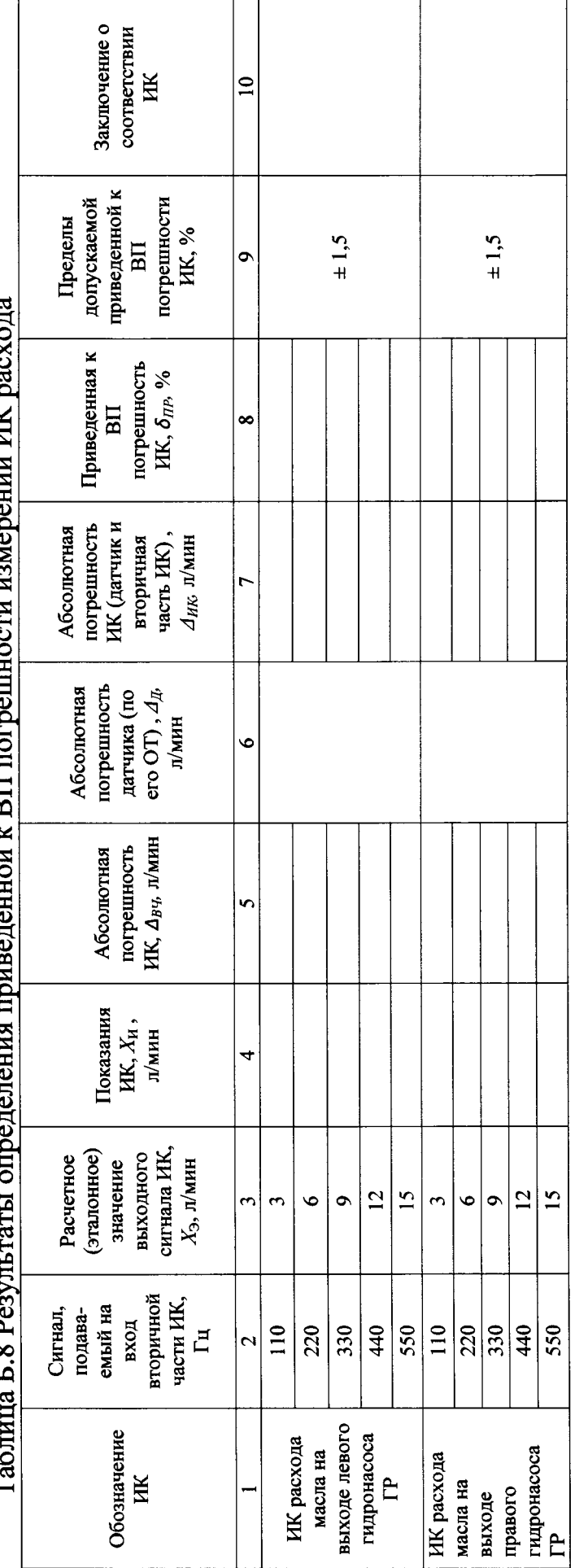

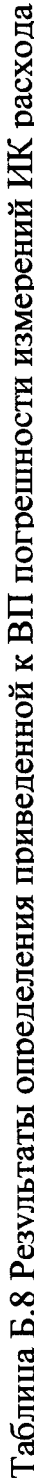

6.4 Результаты проверки соответствия программного обеспечения СИ: ..................................

7 Вывод

7.1 Значение приведенной к ВП погрешности измерений ИК давления ............ %, не превышает\(превышает) предел допускаемой приведенной к ВП погрешности измерений крутящего момента силы.

7.2 Значение приведенной к ВП погрешности измерений ИК температуры (с датчиками температуры П-125 и приемниками термометра сопротивления П-1) ............... %, не превышает (превышает) предел допускаемой приведенной к ВП погрешности измерений крутящего момента силы.

7.3 Значение приведенной к ВП погрешности измерений ИК температуры (с датчиками температуры КТХА) ............... %, не превышает (превышает) предел допускаемой приведенной к ВП погрешности измерений крутящего момента силы.

7.4 Значение приведенной к ВП погрешности измерений ИК виброускорения  $\ldots$ ............ % не превышает $\langle$ превышает) предел допускаемой приведенной к ВП погрешности измерений частоты.

7.5 Значение приведенной к ВП погрешности измерений ИК крутящего момента силы ............... %, не превышает $\langle$ превышает) предел допускаемой приведенной к ВП погрешности измерений частоты.

7.6 Значение приведенной к ВП погрешности измерений ИК частоты вращения ............... %, не превышает $\langle$ превышает) предел допускаемой приведенной к ВП погрешности измерений частоты.

7.7 Значение приведенной к ВП погрешности измерений ИК силы ............... %, не превышает (превышает) предел допускаемой приведенной к ВП погрешности измерений частоты.

7.8 Значение приведенной к ВП погрешности измерений ИК расхода ............... %, не превышает\(превышает) предел допускаемой приведенной к ВП погрешности измерений частоты.

Поверитель

(подпись, дата)

 $(\Phi$ <sub>M</sub>.O.)

# ABMNIECT **NIAN A + 17142** Ó ņ 美洲 **078AT-00-00** ECTHEWIC **MAXASSAS** TA5 ī MECTHAND<br>MACШTAS 1:5 ٣ï **HARACTALISM**  $\subset$

Рисунки приспособления для приложения крутящего момента силы при проверке ИК крутящего момента силы

Рисунок В.1

Приложение В (справочное)

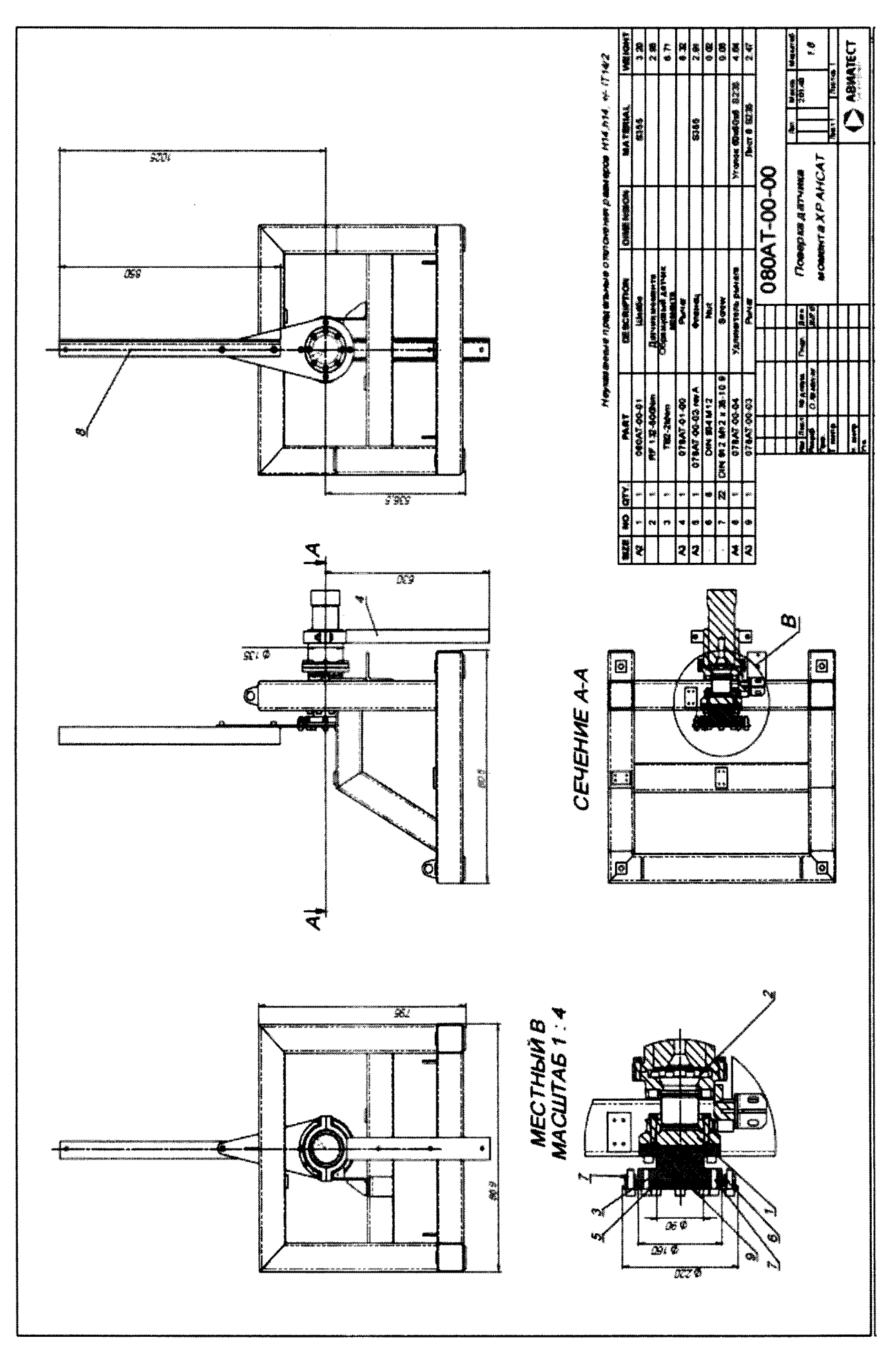

Рисунок В.2

# Приложение Г (рекомендуемое)

## Таблица для записи значений коэффициентов «А» и «Б» в настройках ИК силы

| Nº.<br>n/n              | Наименование ИК виброускорения                                   | Коэффициент А | Коэффициент Б |
|-------------------------|------------------------------------------------------------------|---------------|---------------|
|                         | ИК осевой силы на ВНВ ГР левая                                   |               |               |
| $\overline{2}$          | ИК осевой силы на ВНВ ГР правая                                  |               |               |
| 3                       | ИК осевой силы на ВНВ ГР передняя                                |               |               |
| $\overline{\mathbf{4}}$ | ИК осевой силы на ВНВ ГР задняя                                  |               |               |
| 5                       | ИК продольной (по оси вертолета) силы на                         |               |               |
|                         | <b>BHB TP</b>                                                    |               |               |
| 6                       | ИК поперечной (перпендикулярной оси<br>вертолета) силы на ВНВ ГР |               |               |
| 7                       | ИК осевой силы на ВРВ XP левая                                   |               |               |
| 8                       | ИК осевой силы на ВРВ ХР правая                                  |               |               |
| $\boldsymbol{9}$        | ИК продольной (по оси вертолета) силы на<br><b>BPB XP</b>        |               |               |

Таблица Г.1 Значения коэффициентов «А» и «Б» в настройках ИК силы